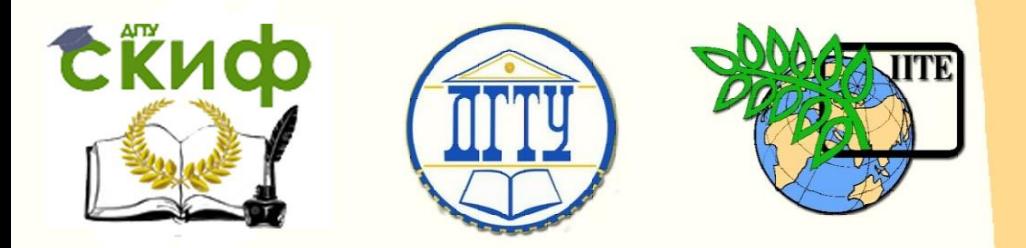

ДОНСКОЙ ГОСУДАРСТВЕННЫЙ ТЕХНИЧЕСКИЙ УНИВЕРСИТЕТ

УПРАВЛЕНИЕ ДИСТАНЦИОННОГО ОБУЧЕНИЯ И ПОВЫШЕНИЯ КВАЛИФИКАЦИИ

Кафедра «Технологии и оборудование переработки продукции агропромышленного комплекса»

# **МЕТОДИЧЕСКИЕ УКАЗАНИЯ**

для выполнения лабораторных работ по дисциплине

# **«Системы автоматизированного проектирования автомобилей и тракторов»**

Авторы

Московский М.Н.,

Степанова Ю.В.

1 Ростов-на-Дону, 2015

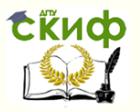

Системы автоматизированного проектирования автомобилей и тракторов

## **Аннотация**

Пособие содержит сведения для выполнения лабораторных работ, целью которых является приобретение навыков проектирования и разработка конструкторской документации с использованием новых информационных технологий.

Для студентов обучающихся по направлению 23.05.01 «Наземные транспортно-технологические средства» профиль «Автомобили и трактора» очной формы 4 года обучения и заочной формы 5 года обучения.

# **Авторы**

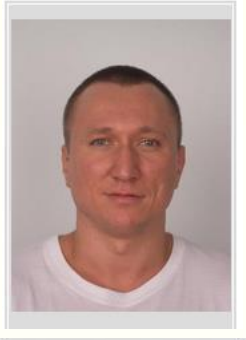

к.т.н., доцент Московский М.Н.

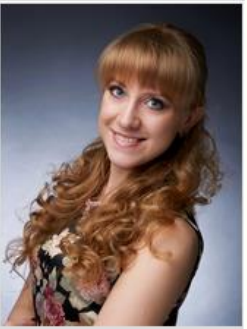

ассистент Степанова Ю.В.

2

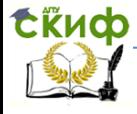

Системы автоматизированного проектирования автомобилей и тракторов

## **Оглавление**

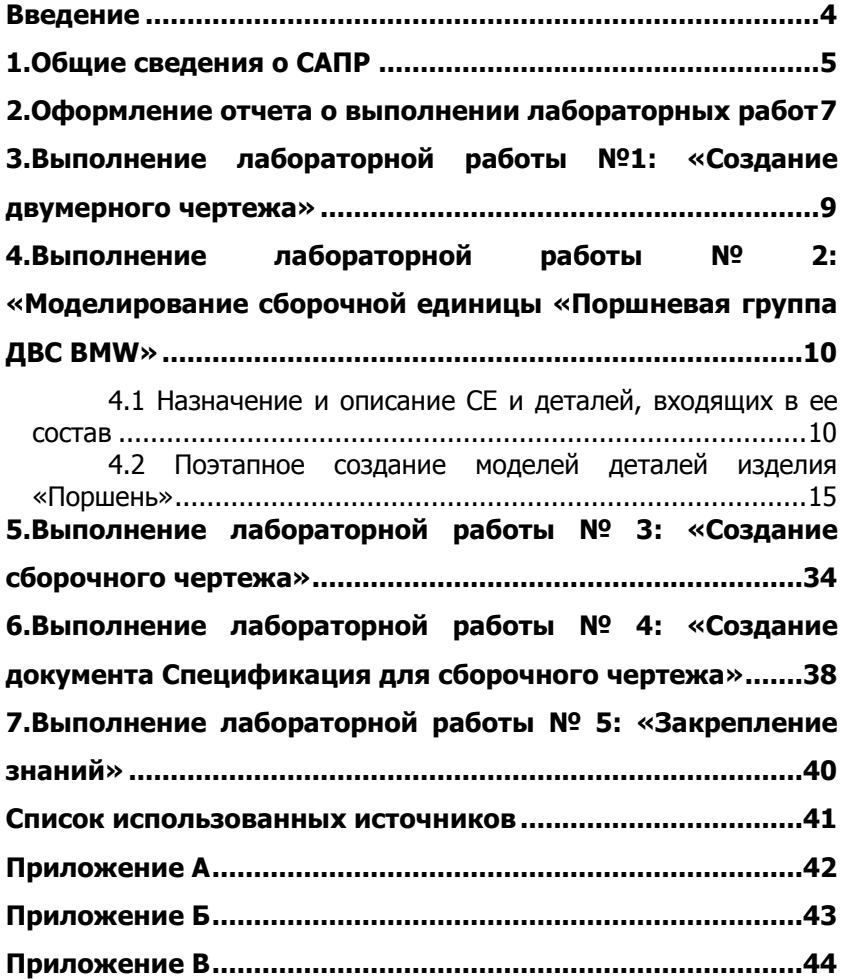

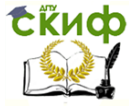

## **ВВЕДЕНИЕ**

<span id="page-3-0"></span>Настоящее пособие предназначено для студентов, обучающихся по направлению 23.05.01 «Наземные транспортнотехнологические комплексы» профиль «Автомобили и трактора» очной формы 4 года обучения и заочной формы 5 года обучения, изучающих дисциплину «Системы автоматизированного проектирования автомобилей и тракторов».

Практикум содержит набор лабораторных работ во время проведения которых закрепляются знания по основным приемам построения и редактирования двумерных чертежей в графической системе КОМПАС-3D V15 и изучаются методы разработки конструкторской документации на примере учебного изделия «Поршневая группа ДВС BMW». Описаны общие принципы формирования и последовательность автоматизированного построения трехмерных моделей деталей изделия. Даны алгоритмы создания трехмерной сборки изделия и сборочного чертежа, а также составления спецификации в ручном режиме.

Пособие позволит организовать работу в учебной аудитории, оборудованной компьютерами с необходимым программным обеспечением, под контролем преподавателя и самостоятельную работу студента по приобретению навыков проектирования.

Теоретическая часть, сопровождающая практикум, разработана с подробным описанием необходимых элементов САПР, содержит сведения необходимые для выполнения заданий лабораторного практикума, а скриншоты рабочего интерфейса программы обеспечивают наглядность и простоту восприятия материала.

Для освоения изучаемого материала студентами выполняются индивидуальные задания и по окончанию изучения дисциплины оформляется отчет в виде альбома чертежей.

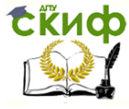

## 1. ОБЩИЕ СВЕДЕНИЯ О САПР

<span id="page-4-0"></span>Системами автоматизированного проектирования (САПР) называются автоматизированные системы, реализующие информационную технологию выполнения функций проектирования и представляющие собой организационно-техническую систему, предназначенную для автоматизации процесса проектирования и состоящую из комплекса технических, программных и других средств автоматизации его деятельности [1]. САПР - дисциплина, которая позволит обеспечить подготовку современных специалистов, способных решать профессиональные задачи с использованием новых информационных технологий. Научные достижения в области информационных технологий и программного обеспечения качественно, количественно и динамично изменяют вышеуказанную дисциплину.

Программные средства, используемые в преподавании дисциплины САПР обучающимся по направлению 190109 «Наземные транспортно-технологические средства», относятся к разряду машиностроительных и называются англоязычной аббревиатурой MCAD (mechanical computer-aided design - перевод с англ. автоматизированное проектирование механических устройств) [2]. Помимо классификации, представленной в ГОСТ 23501.108-85 «Системы автоматизированного проектирования. Классификация и обозначение» [3], их можно условно разделить на три группы: легкие, средние и тяжелые (рис. 1).

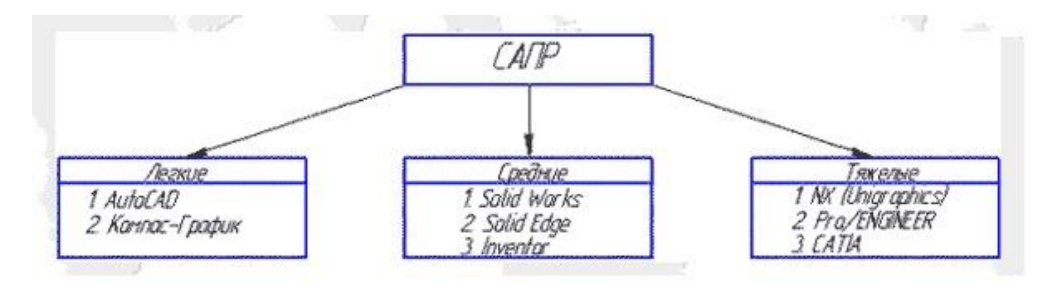

Рисунок 1 - Классификация программных средств

КОМПАС-3D - система трехмерного проектирования, ставшая стандартом для тысяч предприятий, благодаря сочетанию простоты освоения и легкости работы с мощными функциональ-ВОЗМОЖНОСТЯМИ твердо- тельного и поверхностного мо-НЫМИ

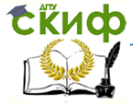

Системы автоматизированного проектирования автомобилей и тракторов

## делирования [4].

Система трехмерного моделирования КОМПАС фирмы АСКОН работает в операционной среде Windows и содержит достаточный инструментарий для выполнения чертежей любого уровня сложности с полной поддержкой стандартов ЕСКД. Содержит библиотеки с типовыми конструктивными элементами и стандартными деталями.

Осваивая компьютерное проектирование, следует иметь ввиду, что на сайте фирмы АСКОН размещен дистрибутив одной из версий системы (КОМПАС 3DLT) и методические материалы, предназначенные для бесплатного, самостоятельного освоения пользователями принципов трехмерного моделирования объектов. Все выше перечисленное явилось основанием для выбора в учебном процессе именно этой графической системы.

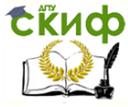

<span id="page-6-0"></span>Системы автоматизированного проектирования автомобилей и тракторов

# **2.ОФОРМЛЕНИЕ ОТЧЕТА О ВЫПОЛНЕНИИ ЛАБОРАТОРНЫХ РАБОТ**

Для сдачи лабораторных работ по дисциплине «Системы автоматизированного проектирования автомобилей и тракторов» необходимо оформить отчет, который должен включать следующую информацию:

- 1. Титульный лист (Приложение А);
- 2. Содержание (Приложение Б);

3. Сборочный чертеж поршневой группы ДВС BMW на формате А2, оформленный согласно требованиям ЕСКД;

4. Рабочие чертежи входящих в него деталей:

- первое компрессионное кольцо,
- второе компрессионное кольцо,
- поршневой палец, подшипники скольжения,
- крышка шатуна,
- $\bullet$  шатун,
- поршень;
- 5. Спецификация (Приложение 3);
- 6. Аксонометрическая проекция поршневой группы;

7. Описание детали по варианту (функциональное назначение, конструкция и материал детали);

8. Рабочий чертеж детали по заданному варианту;

9. Аксонометрическая проекция детали по заданному варианту.

Основную надпись (рис. 2) необходимо заполнить в следующем порядке [5]:

**в графе** 1 - наименование изделия (в соответствии с требованиями ГОСТ 2.109-73);

**в графе** 2 - обозначение документа в формате УУУУ. XXZZFF. RRR W, где первые четыре знака УУУУ должны включать заглавные буквы, соответствующие наименованию дисциплины (не более четырех). Код классификационной характеристики XXZZFF, состоящий из шести знаков, включает:

 первые две цифры XX — последние цифры номера зачетной книжки студента.

 вторые две цифры ZZ - порядковый номер сборочного чертежа или чертежа общего вида. Данные цифры используются только при шифровании чертежей СБ и ВО, для пояснительной записки ZZ - 00.

**EKHCO** 

Системы автоматизированного проектирования автомобилей и тракторов

 третьи две цифры FF — порядковый номер сборочной единицы по чертежу общего вида. Для пояснительной записки FF  $-00.$ 

Цифры кода XXZZFF интервалами и точками не разделяются.

Порядковый регистрационный номер RRR, состоящий из трех знаков, включает номер чертежа детали, входящей в состав сборочной единицы. Для пояснительной записки RRR — 000.

Буквенный код W по ГОСТ 2.102-2013 [6].

**в графе** 3 - обозначение материала детали;

**в графе** 4 - литеру, присвоенную документу (для обучающихся  $- y$ ;

**в графе** 5 - массу изделия по ГОСТ 2.109-73;

**в графе** 6 - масштаб (проставляется в соответствии с ГОСТ 2.302-68 и ГОСТ 2.109-73);

**в графе** 7 - порядковый номер;

**в графе** 8 - общие количество листов;

**в графе** 9 - наименование вуза и кафедры;

**в графе** 10 - характер работы, выполняемой лицом, подписывающим документ;

**в графе** 11 - фамилия лиц, подписавших документ;

**в графе** 12 - подписи лиц, фамилии которых указаны в графе 11.

**в графе** 13 - дату подписания документа;

**в графе** 14 - 18 - графы таблицы изменения, которые заполняются в соответствии с требованиями ГОСТ 2.503-74;

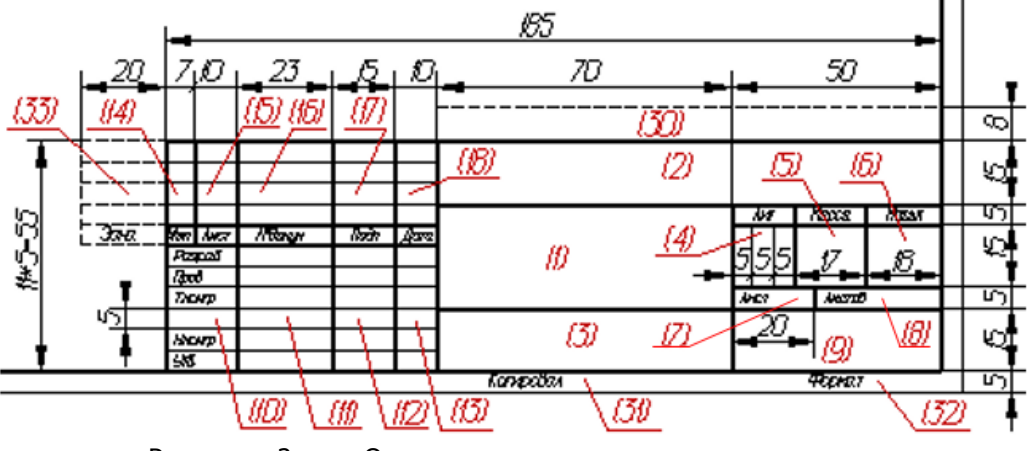

Рисунок 2 - Основная надпись чертежа

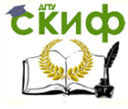

# <span id="page-8-0"></span>**3.ВЫПОЛНЕНИЕ ЛАБОРАТОРНОЙ РАБОТЫ №1: «СОЗДАНИЕ ДВУМЕРНОГО ЧЕРТЕЖА»**

**Цель работы:** закрепить знания и навыки по основам двумерного технического проектирования, полученным при изучении дисциплин «Инженерная графика» и «Инженерная и компьютерная графика» и необходимым для дальнейшего углубления в технологию САПР.

#### **Задание:**

1. По последнему номеру в зачетной книжки выбрать соответствующий вариант предложенной детали;

2. Ознакомиться с функциональным назначением, конструкцией и материалом детали (если входит в состав СЕ, то ознакомиться с функциональным назначением, деталями входящих в ее состав и этапами сборки);

3. Необходимо выполнить двумерный рабочий чертеж детали в соответствии с вариантом;

- 4. Выполнить на видах необходимые разрезы;
- 5. Оформить рабочий чертеж детали в соответствии с ЕСКД.

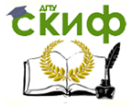

# <span id="page-9-0"></span>**4.ВЫПОЛНЕНИЕ ЛАБОРАТОРНОЙ РАБОТЫ № 2: «МОДЕЛИРОВАНИЕ СБОРОЧНОЙ ЕДИНИЦЫ «ПОРШНЕВАЯ ГРУППА ДВС BMW»**

**Цель работы:** закрепить остаточные знания и навыки по основам трехмерного проектирования, изучить новые возможности и технологии построения твердотельных деталей.

## <span id="page-9-1"></span>**4.1 Назначение и описание СЕ и деталей, входящих в ее состав**

Поршневая группа (рис. 3) предназначена для того, чтобы совершать возвратно-поступательное движение внутри цилиндра и превратить изменение давления газа, пара или жидкости в механическую работу.

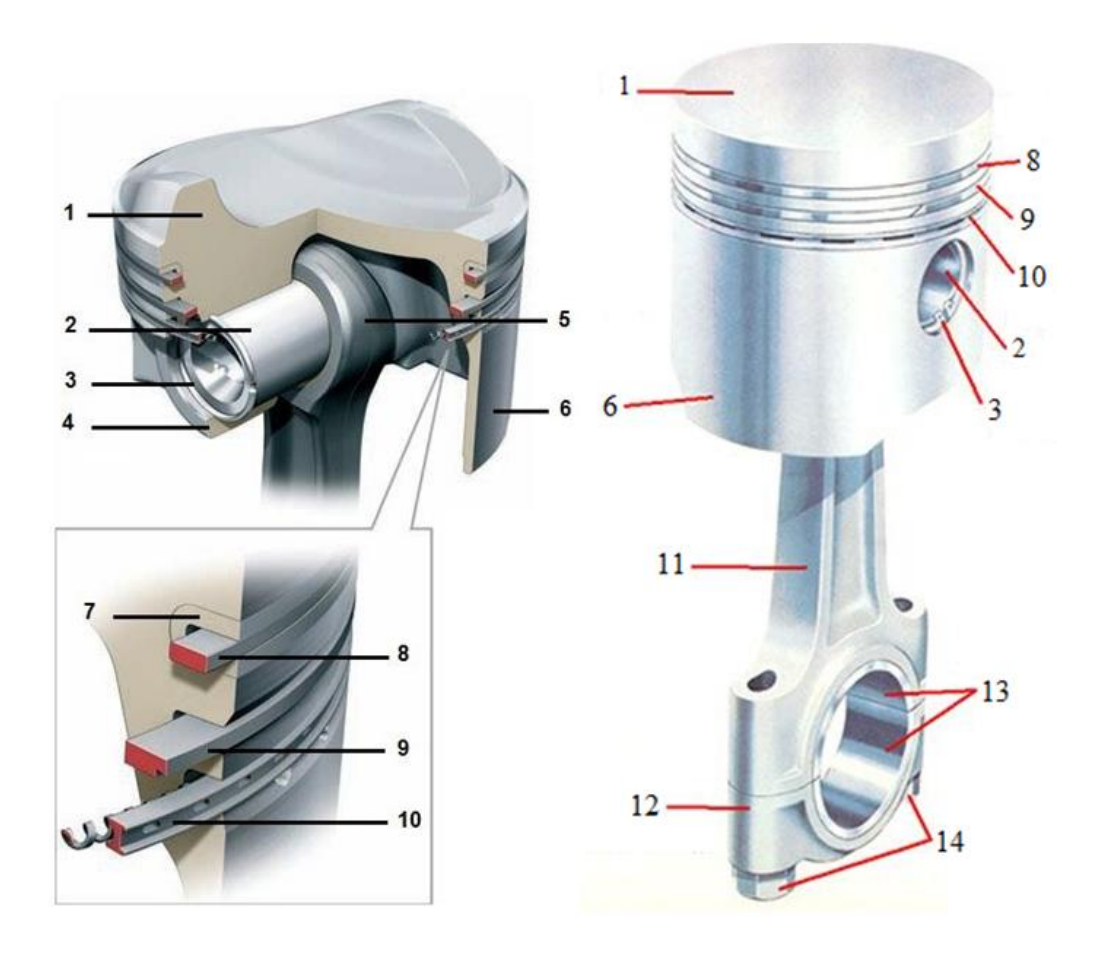

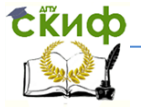

Системы автоматизированного проектирования автомобилей и тракторов

Рисунок 3 - Поршневая группа: 1 –головка поршня (днище); 2 – поршневой палец; 3 – стопорное кольцо; 4 – бобышка; 5 – поршневая головка шатуна; 6 – юбка поршня; 7 – стальная вставка; 8 – первое компрессионное кольцо (трапециевидное); 9 – второе компрессионное кольцо (коническое с подрезом); 10- маслосъемное кольцо (с пружинным расширителем и дренажными отверстиями); 11 – шатун; 12 – крышка шатуна; 13 – подшипники скольжения; 14 - болты

**Поршень** (рис. 4) – ключевая деталь поршневой группы, имеющая цилиндрическую форму, которая предназначена для трансформации топливной энергии в механическую работу автомобильного двигателя.

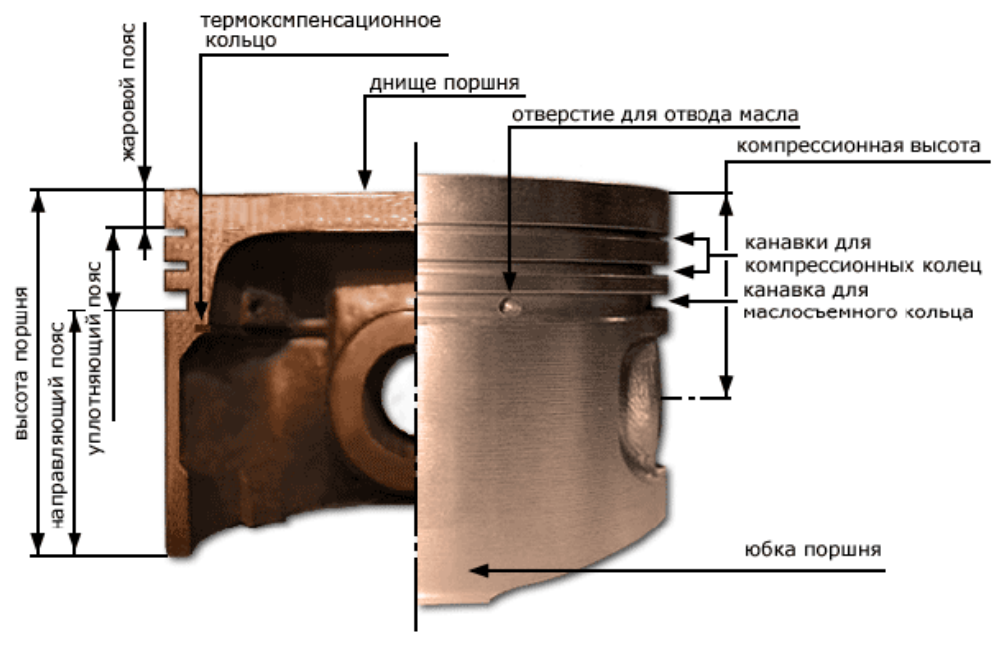

Рисунок 4 - Поршень

Поршень выполняет следующие задачи:

 воспринимая давление газов, передает возникающее усилие на шатун;

герметизирует камеру сгорания;

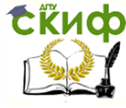

отводит от неё излишек тепла.

Конструктивно он представляет собой цельный элемент, состоящий из следующих элементов:

- головка (днища);
- уплотняющая часть;
- юбка (направляющей части).

Форму **днища** определяюттакие условия как тип двигателя, форма камеры сгорания, расположение свечей, форсунок, клапанов, конструкция двигателя и особенности процесса сгорания, проходящего в ней. Например,при вогнутой форме образуется наиболее рациональная камера сгорания, но в ней более интенсивно происходит отложение нагара, а при выпуклой увеличивается прочность поршня, но ухудшается форма камеры сгорания.

**Жаровым (огневым) поясом** поршня называют минимально допустимую высотуот днища поршня до канавки первого компрессионного кольца, которая зависит от материалапоршня. Уменьшение пояса может привести к прогару поршня вдоль наружной стенки, а также разрушению посадочного места верхнего компрессионного кольца.

В **уплотняющей части** поршня располагаются компрессионные и маслосъёмные кольца. В некоторых конструкциях поршней из [алюминиевых](https://ru.wikipedia.org/wiki/%D0%90%D0%BB%D1%8E%D0%BC%D0%B8%D0%BD%D0%B8%D0%B9) [сплавов](https://ru.wikipedia.org/wiki/%D0%A1%D0%BF%D0%BB%D0%B0%D0%B2) в его головку залит ободок из коррозионностойкого [чугуна](https://ru.wikipedia.org/wiki/%D0%A7%D1%83%D0%B3%D1%83%D0%BD) (нирезиста), в котором прорезана канавка для верхнего наиболее нагруженного компрессионного кольца. Благодаря этому значительно увеличивается [износостойкость](https://ru.wikipedia.org/wiki/%D0%98%D0%B7%D0%BD%D0%BE%D1%81%D0%BE%D1%81%D1%82%D0%BE%D0%B9%D0%BA%D0%BE%D1%81%D1%82%D1%8C) поршня. Кольцевые каналы для маслосъемных колец выполняются со сквозными отверстиями, через которые [масло,](https://ru.wikipedia.org/wiki/%D0%9C%D0%B0%D1%81%D0%BB%D0%BE) снятое с зеркала цилиндра, поступает внутрь поршня и стекает в поддон картера двигателя.

Юбка поршня (направляющая часть) является его направляющей частью при движении в цилиндре и имеет два прилива (бобышки) для установки поршневого пальца. Так как масса поршня у приливов оказывается большей, чем в других частях юбки, температурные деформации при нагреве в плоскости бобышек также будут наибольшими. Для снижения температурных напряжений поршня с двух сторон, где расположены бобышки, с поверхности юбки, удаляют [металл](https://ru.wikipedia.org/wiki/%D0%9C%D0%B5%D1%82%D0%B0%D0%BB%D0%BB) на глубину 0,5-1,5 мм. Эти углубления, улучшающие смазывание поршня в цилиндре и препятствующие образованию затиров от температурных деформаций, называются «холодильниками». В нижней части юбки также может располагаться масло- съемное кольцо.

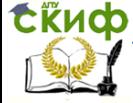

Для передачи усилия от поршня (или наоборот) может использоваться **[ша](https://ru.wikipedia.org/wiki/%D0%A8%D1%82%D0%BE%D0%BA)тун**, либо [кривошип,](https://ru.wikipedia.org/wiki/%D0%9A%D1%80%D0%B8%D0%B2%D0%BE%D1%88%D0%B8%D0%BF) который соединяется с поршнем с помощью **[пальца](https://ru.wikipedia.org/w/index.php?title=%D0%9F%D0%BE%D1%80%D1%88%D0%BD%D0%B5%D0%B2%D0%BE%D0%B9_%D0%BF%D0%B0%D0%BB%D0%B5%D1%86&action=edit&redlink=1)**. Другие способы передачи усилия используются реже. В некоторых случаях шток может играть роль направляющего устройства, в этом случае юбка не нужна.

Шатун состоит из **двух головок** и соединяющего их **силового стержня**. Верхняя головка шатуна (поршневая), меньшего размера, через поршневой палец соединяется с поршнем, а нижняя головка шатуна (кривошипная) соединяется с шатунной шейкой коленчатого вала.

Верхняя (поршневая) головка шатуна неразъёмная. Её конструкция зависит от способа крепления поршневого пальца. Если двигатель имеет фиксированный поршневой палец, верхняя головка шатуна имеет цилиндрическое отверстие, изготовленное с высокой точностью и обеспечивающее установленный натяг (0,015 ÷ 0,040 мм) в соединении с поршневым пальцем.

Для смазывания плавающего поршневого пальца в верхней головке шатуна может быть сделано отверстие, через которое масло из внутренней полости поршня подаётся к поршневому пальцу.

Поскольку нагрузки на нижнюю часть поршневой головки шатуна значительно ниже, чем на верхнюю часть верхняя головка шатуна форсированных двигателей делается **в виде трапеции**, что увеличивает опорную поверхность пальца во время рабочего хода поршня.

Нижняя (шатунная) головка шатуна разборная. Состоит из верхней части, изготовленной как одно целое с шатуном и крышки нижней головки. Отверстие нижней головки шатуна растачивается на заводе при установленной крышке. Поэтому крышка нижней головки может использоваться только со своим шатуном.

Крышка шатуна соединяется с шатуном при помощи **шатунных болтов**. Шатунные болты работают под очень большой нагрузкой. Поскольку крышка устанавливается относительно шатуна с высокой точностью, шатунные болты чаще всего являются направляющей деталью, определяющей совместное положение крышки относительно шатуна. Для этого большинство шатунных болтов имеют центрирующие участки, позволяющие точно установить крышку головки относительно шатуна.

В нижнюю головку шатуна вставляются тонкостенные вкладыши **подшипников скольжения**. По своей конструкции эти вкладыши практически не от- личаются от вкладышей корен-

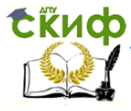

ных подшипников коленчатого вала. Вкладыши подшипника нижней головки шатуна изготавливаются из тонкой стальной ленты, внутренняя поверхность которой залита специальным сплавом, обладающим высокими антифрикционными свойствами и обладающим высоким сопротивлением износу. Для каждого типа двигателя существуют различные типы антифрикционных сплавов, обладающих различными свойствами. Есть сплавы, которые легко притираются, но не обладают достаточной сопротивляемостью ударным нагрузкам, есть сплавы, которые наоборот обладают способностью выдерживать высокие ударные нагрузки, но имеют более низкие другие технические характеристики. По этому при ремонте двигателя необходимо использовать вкладыши подходящие не только по размеру, но и по материалу из которого изготовлены вкладыши.

Вкладыш изготавливается в виде дуги переменного радиуса, в месте замка большего, чем диаметр посадочного отверстия. Кроме того, длина вкладыша обеспечивает небольшой выступ вкладыша над плоскостью разъёма головки шатуна, этим обеспечивается необходимый натяг, предотвращающий проворачивание вкладыша в головке. Вкладыши также имеют установочный усик, вставляемый в канавки выфрезерованные в шатуне и крышке шатуна, которые тоже предназначены для исключения проворачивания вкладыша в нижней головке шатуна. А настоящее время выпускаются двигатели, не имеющие на вкладышах подшипников установочных усиков. В таких двигателях фиксация вкладышей осуществляется только за счёт необходимого натяга в головке шатуна, обеспеченного высокой точностью изготовления деталей.

Масло в подшипник нижней головки шатуна поступает из отверстия в шатунной шейке коленчатого вала. Некоторые шатуны имеют специальные дренажные отверстия, позволяющие регулировать прохождение масла через подшипник. Это необходимо потому, что масло кроме своей основной функции – смазка трущихся поверхностей, ещё служит для охлаждения этих поверхностей.

**Стержень** большинства шатунов массовых двигателей имеет двутавровую форму и расширяется к нижней головке шатуна. Существуют стержни другой формы, особенно у шатунов спортивных двигателей, изготовленных из алюминиевых сплавов. Шатуны дизельных двигателей обычно более массивные и более прочные по сравнению с шатунами бензиновых двигателей.

В некоторых двигателях стержень шатуна имеет внутри

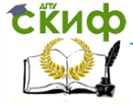

просверленный масляный канал для подачи масла к верхней головке шатуна. Иногда в верхней части нижней головки шатуна делается отверстие, из которого масло под давлением разбрызгивается во внутренней полости поршня и цилиндра.

С целью уменьшения себестоимости производства шатуны массовых двигателей изготавливаются методом литья из специального чугуна, что в полнее обеспечивает требования двигателей работающих на бензине. Шатуны высоконагруженных двигателей, особенно дизельных двигателей с наддувом, изготавливаются методом горячей штамповки (ковки) из специальных легированных сталей. Кованые шатуны прочнее литых, но дороже в изготовлении. Кованый шатун легко отличить от литого по боковому шву. Боковой шов кованого шва широкий, а литого узкий.

#### **Задание:**

1. Ознакомиться с функциональным назначением, конструкцией, деталями входящих в состав и этапами сборки поршневой группы.

2. При необходимости выполнить эскизы каждой детали поршневой группы в соответствии с вариантом (допускается на бумаге в клетку).

3. Выполнить трехмерную твердотельную моделькаждой детали, входящей в состав СЕ. При создании модели оформить ее свойства — обозначение и наименование [7].

4. Сформировать ассоциативные виды каждой детали ивыполнить на видах необходимые разрезы.

5. Оформить двумерные рабочие чертежи деталей в соответствии с ЕСКД.

### <span id="page-14-0"></span>**4.2 Поэтапное создание моделей деталей изделия «Поршень»**

4.2.1 Первое компрессионное кольцо (трапециевидное)

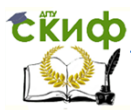

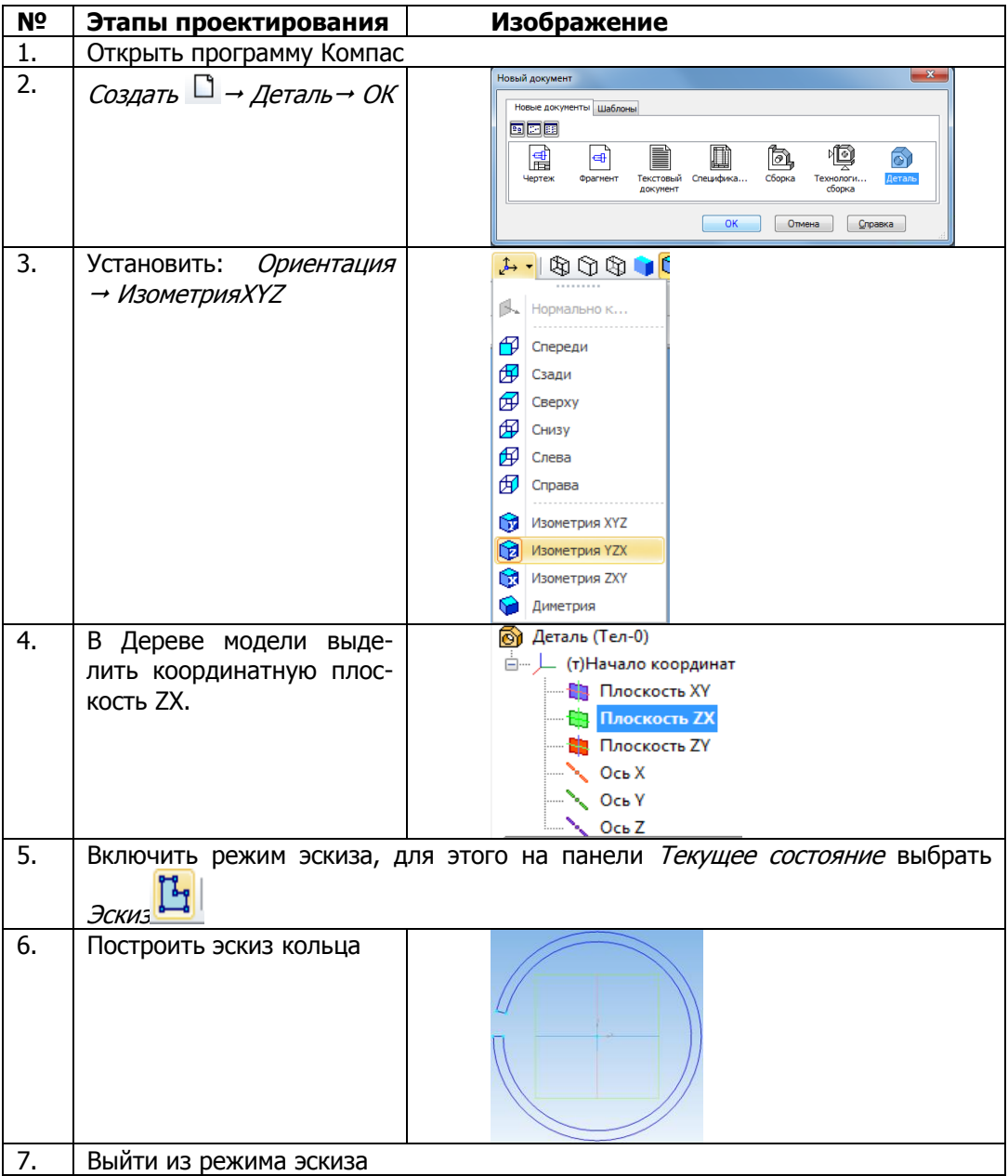

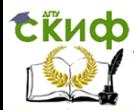

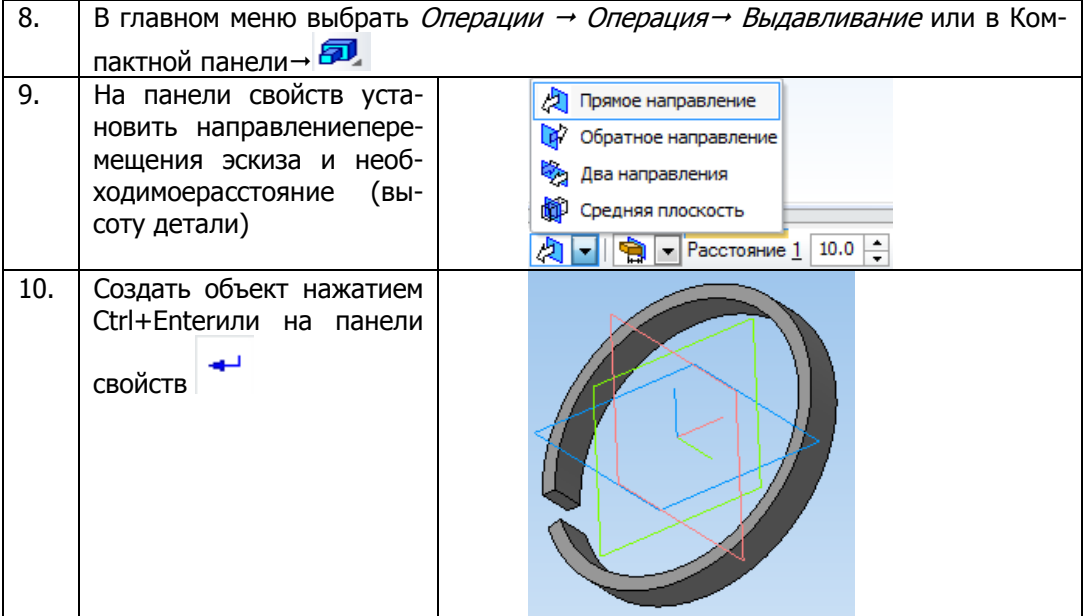

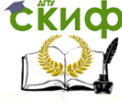

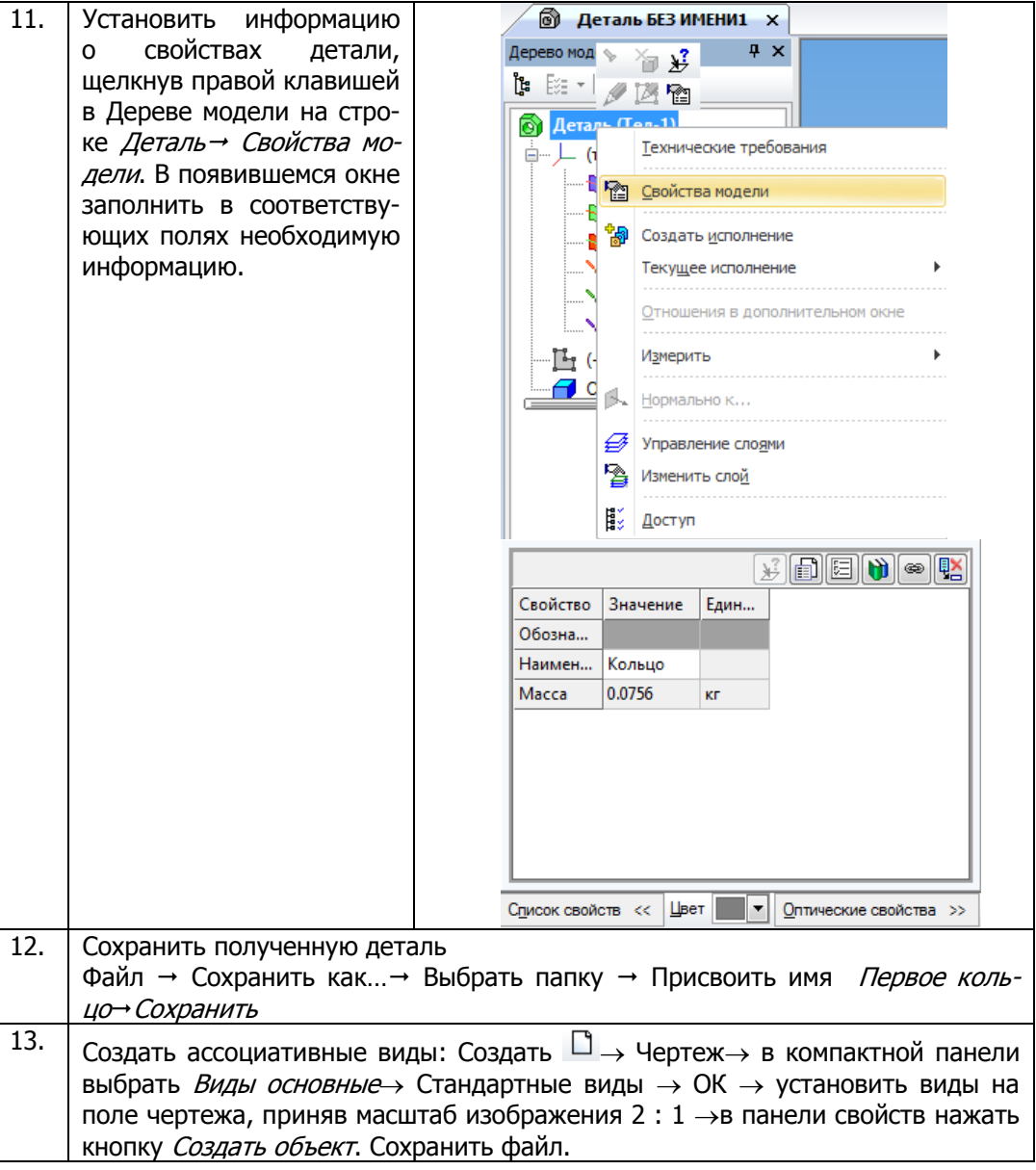

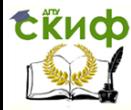

| -14. | Оформить рабочий чертеж:                                         |
|------|------------------------------------------------------------------|
|      | Выделить и удалить лишние виды;<br>ı.                            |
|      | 2.<br>Оформить чертеж детали в соответствии со стандартами ЕСКД. |
|      | Заполнить основную надпись чертежа;                              |
|      | Сохранить файл.                                                  |

**4.2.2** Второе компрессионное кольцо (коническое с подрезом)

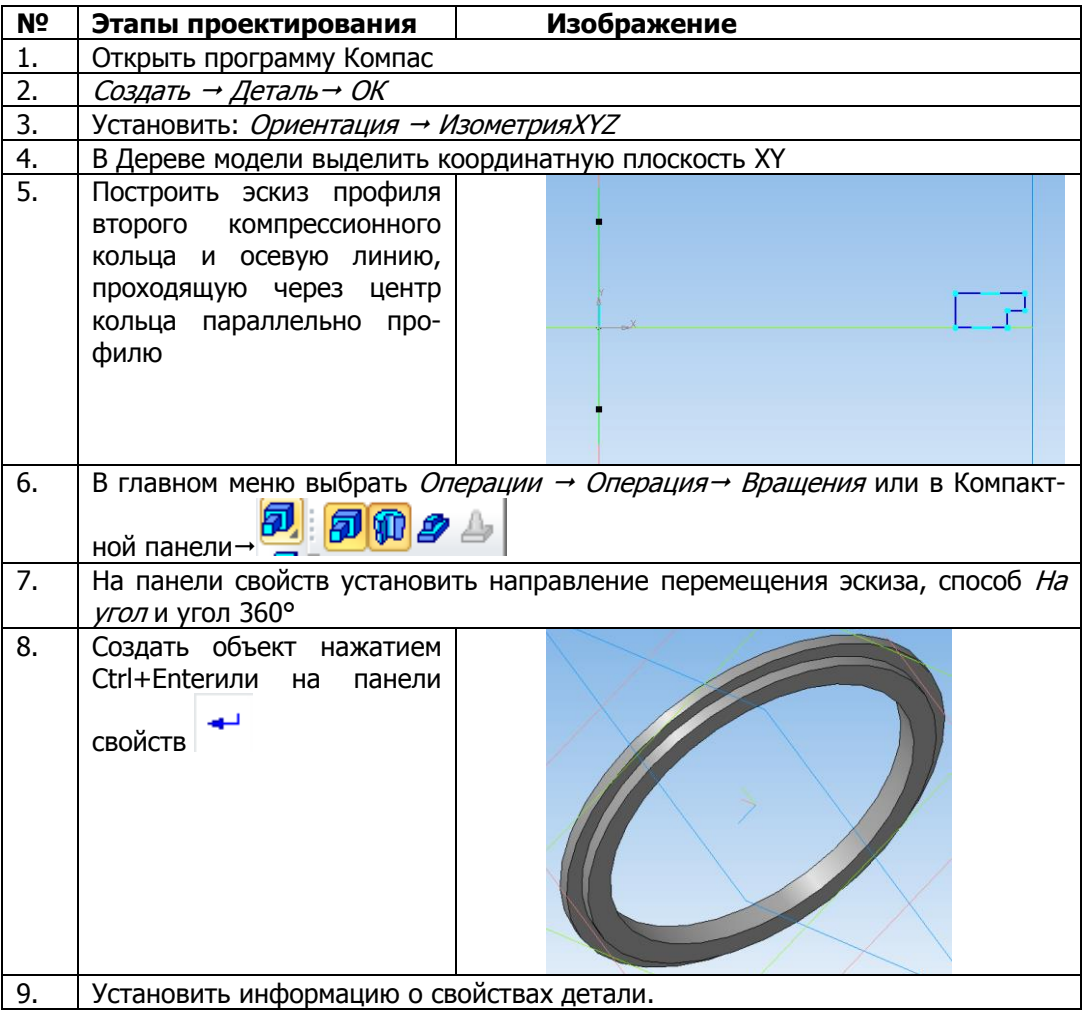

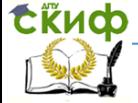

Системы автоматизированного проектирования автомобилей и тракторов

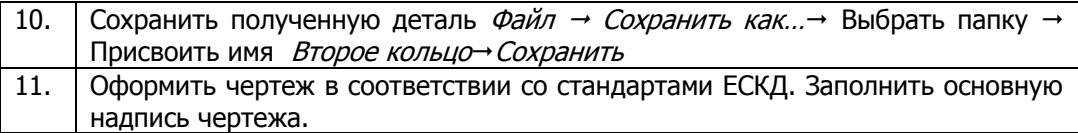

## **4.2.3** Поршневой палец

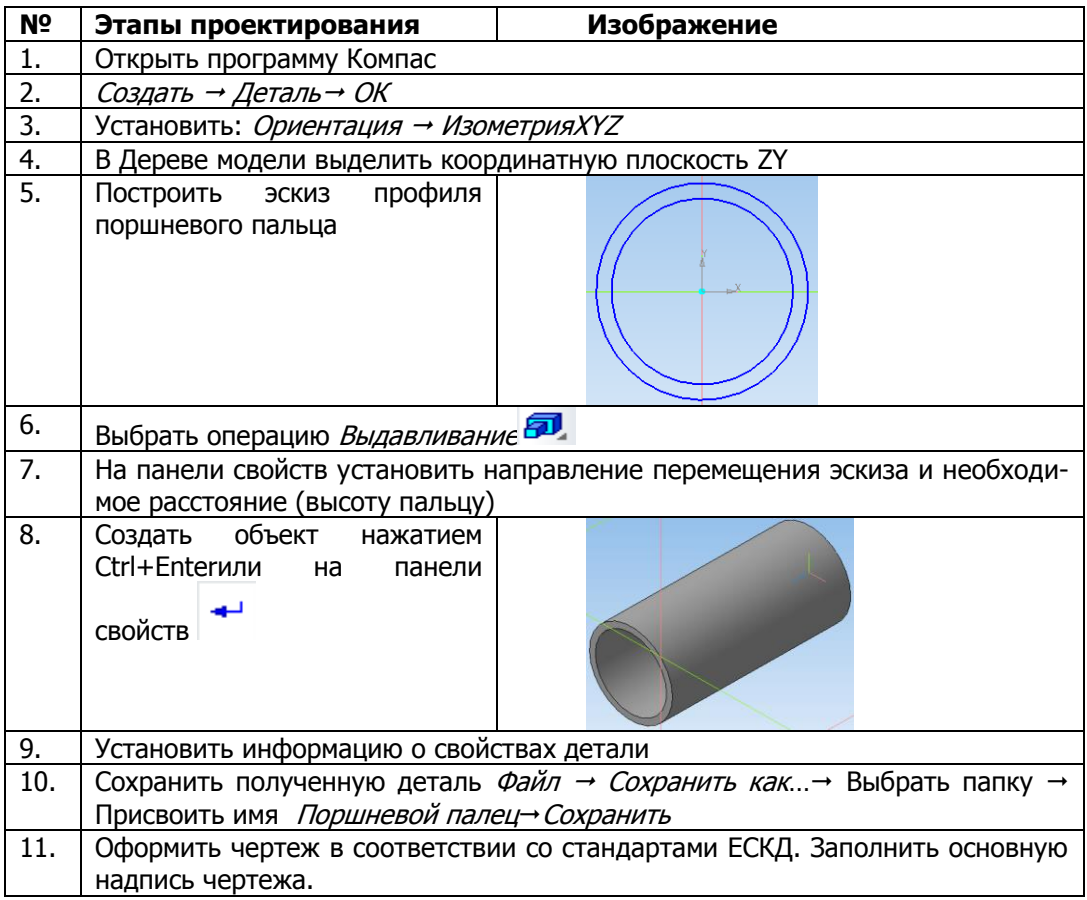

## **4.2.4** Подшипники скольжения (вкладыши)

Подшипники скольжения вычертить самостоятельно применяя операцию Выдавливание (рис.5).

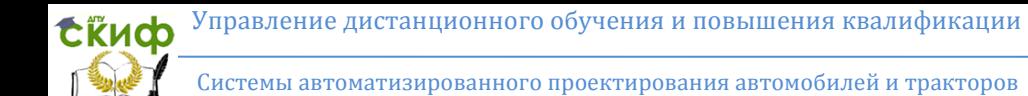

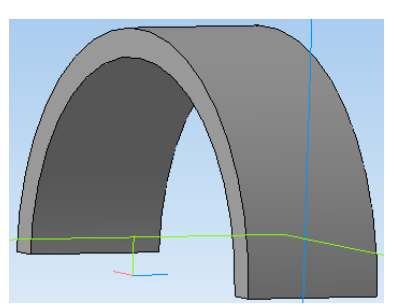

Рисунок 5 – Подшипник скольжения

**4.2.5** Крышка шатуна

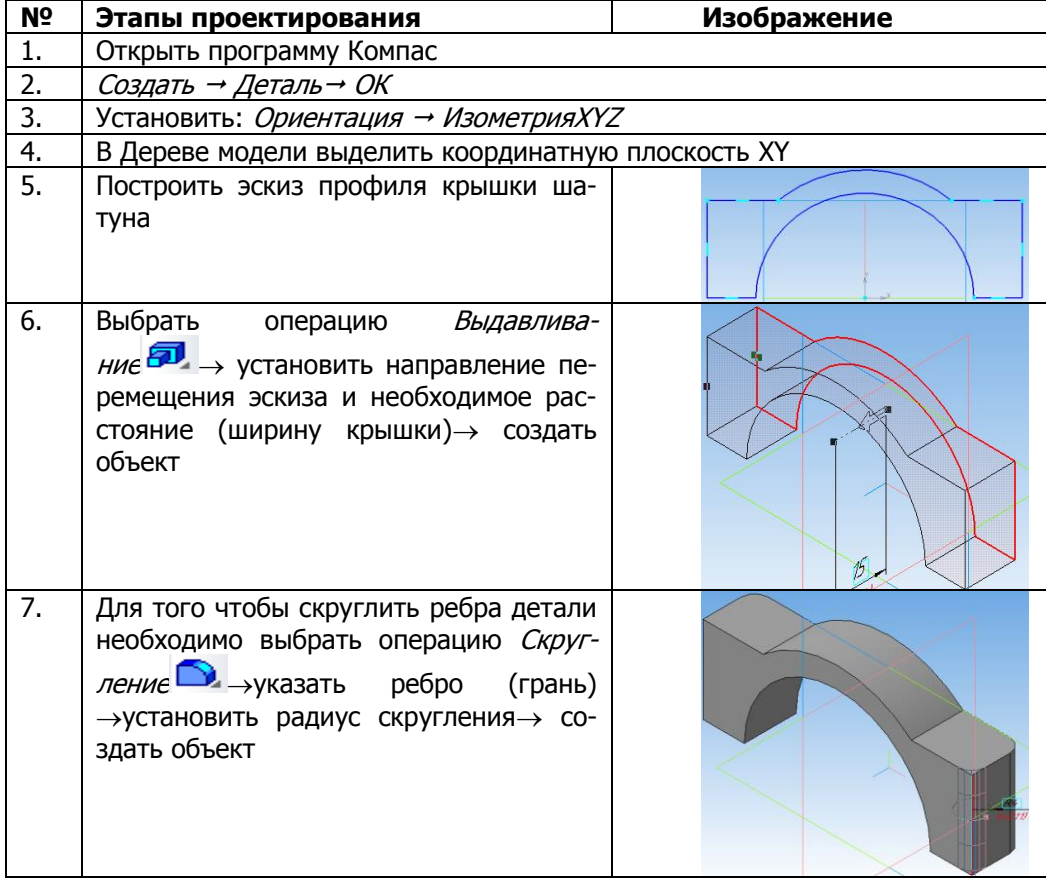

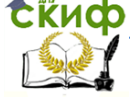

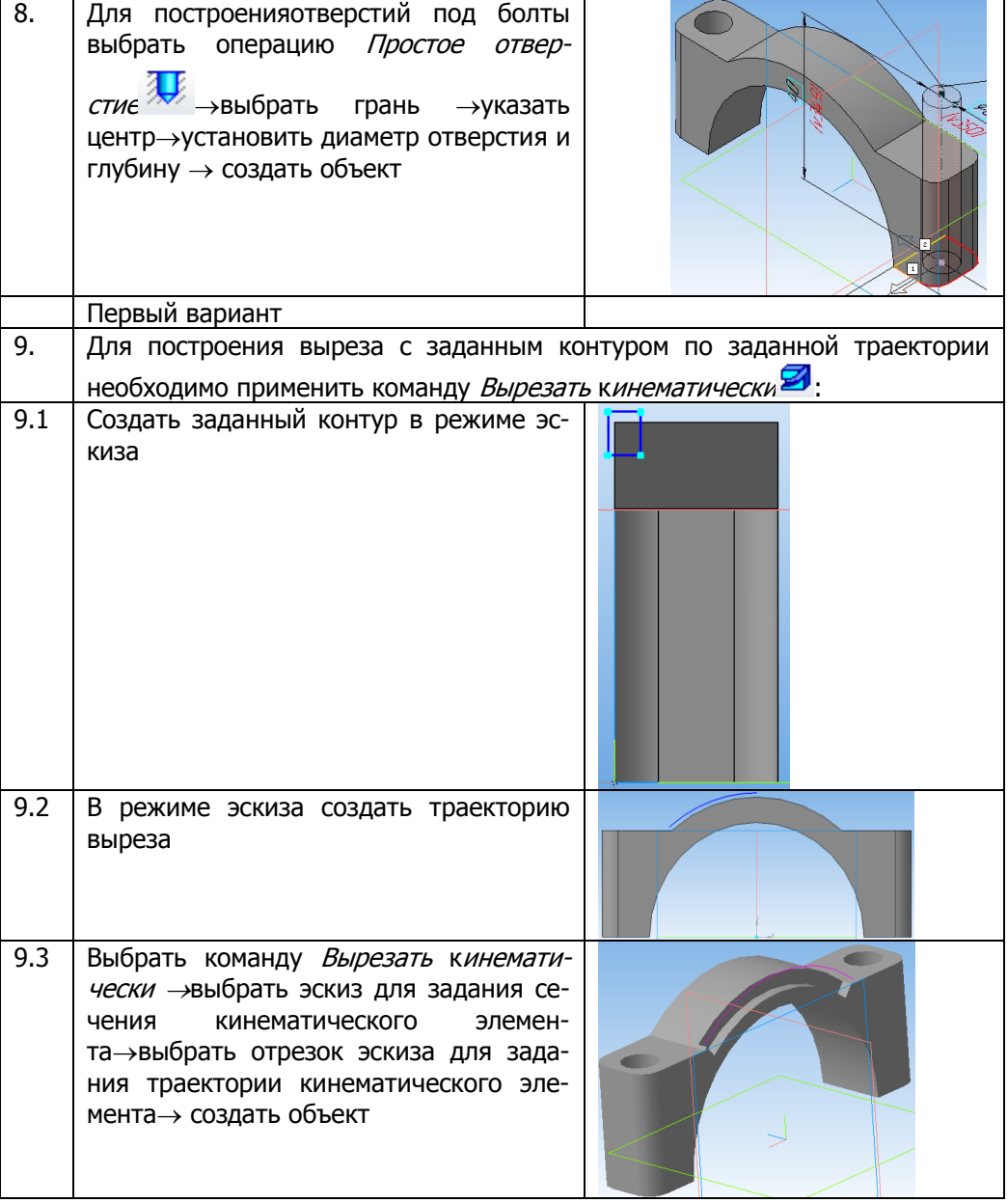

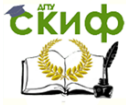

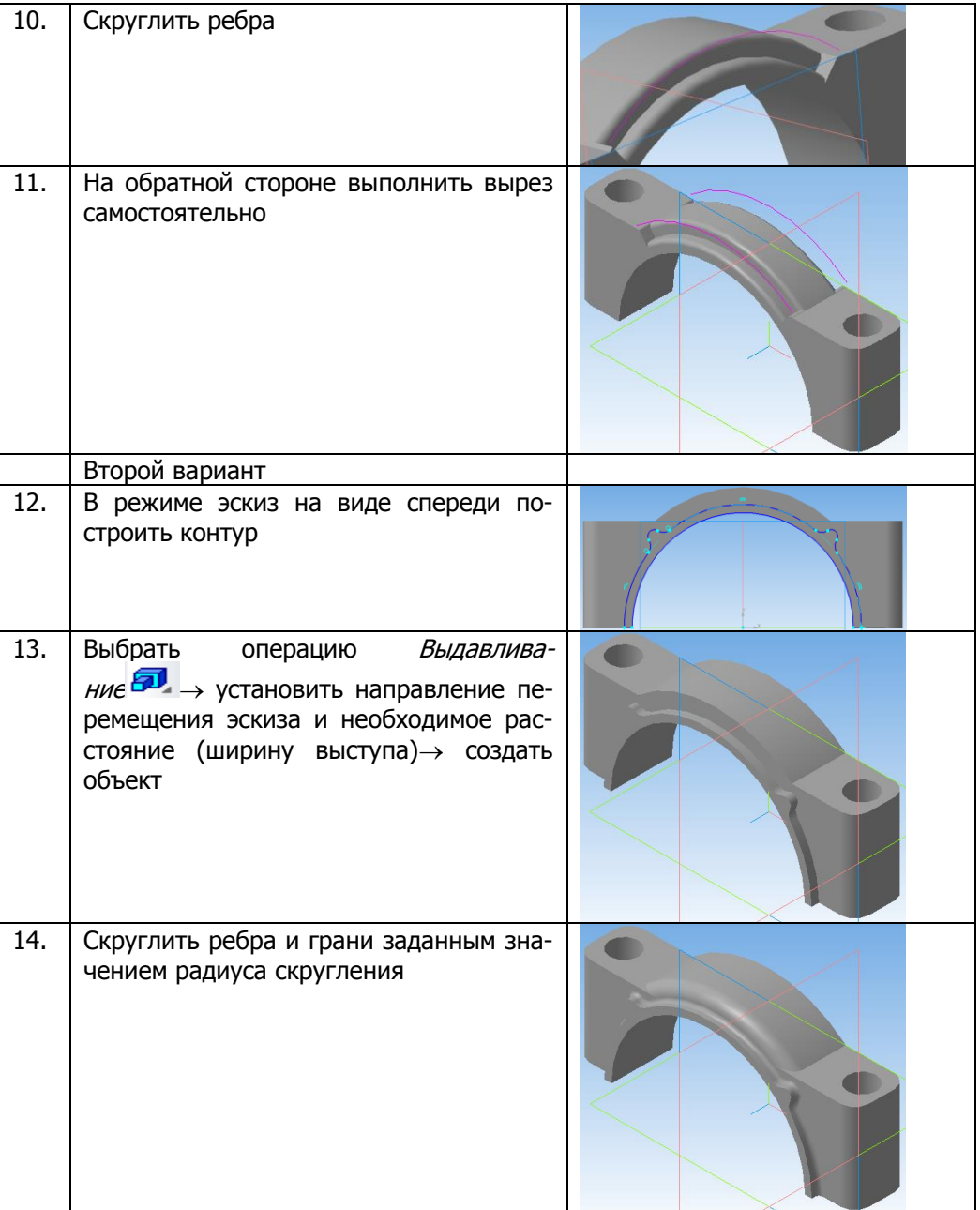

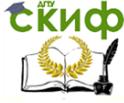

Системы автоматизированного проектирования автомобилей и тракторов

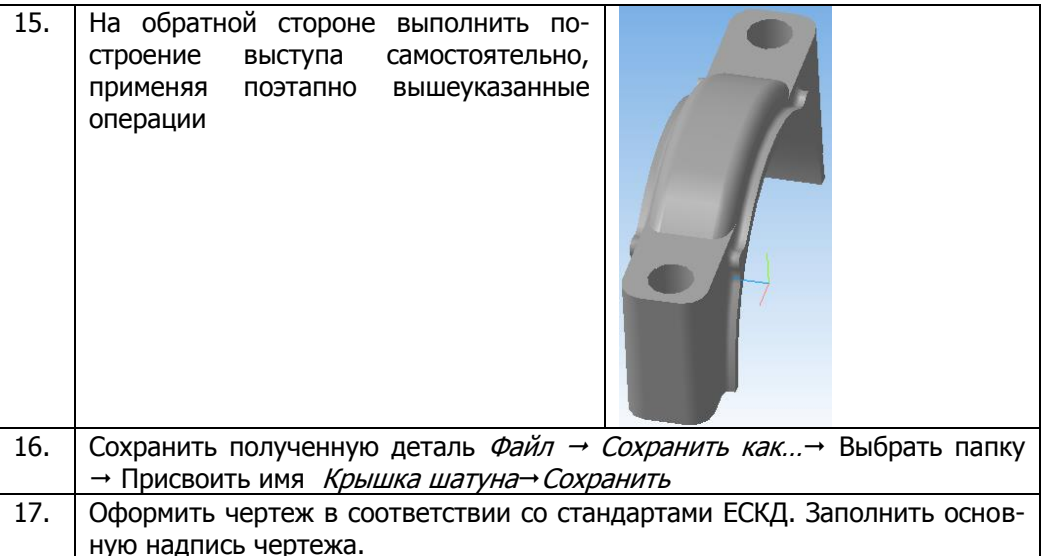

## 4.2.6 Шатун

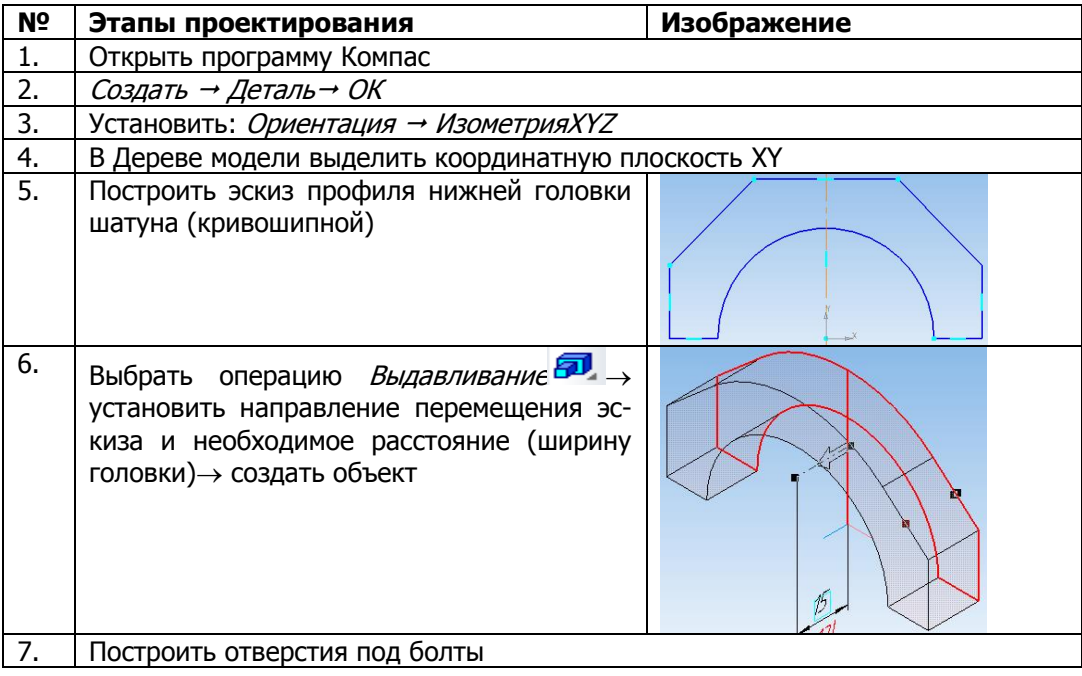

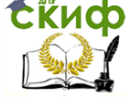

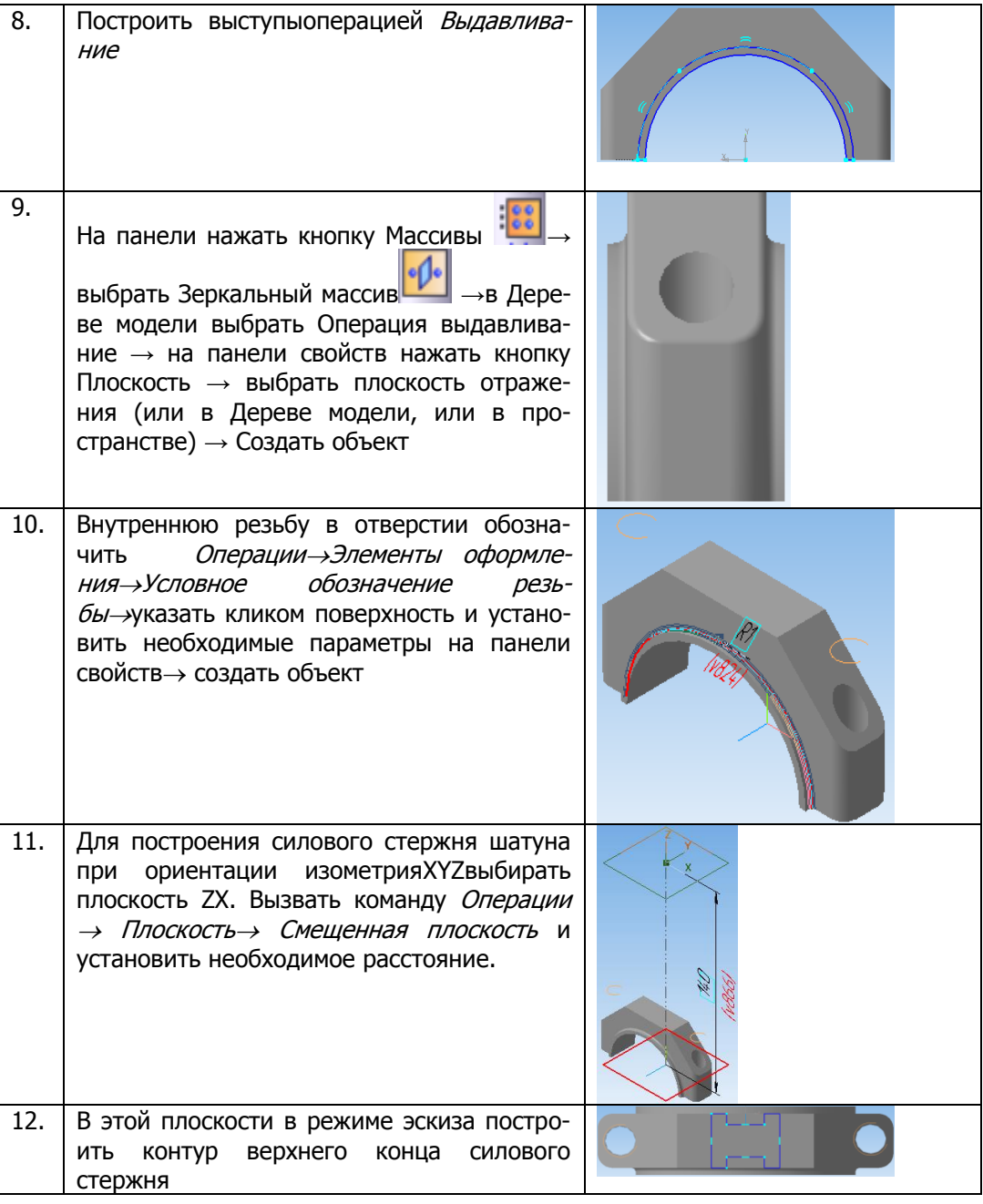

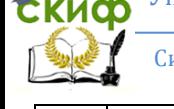

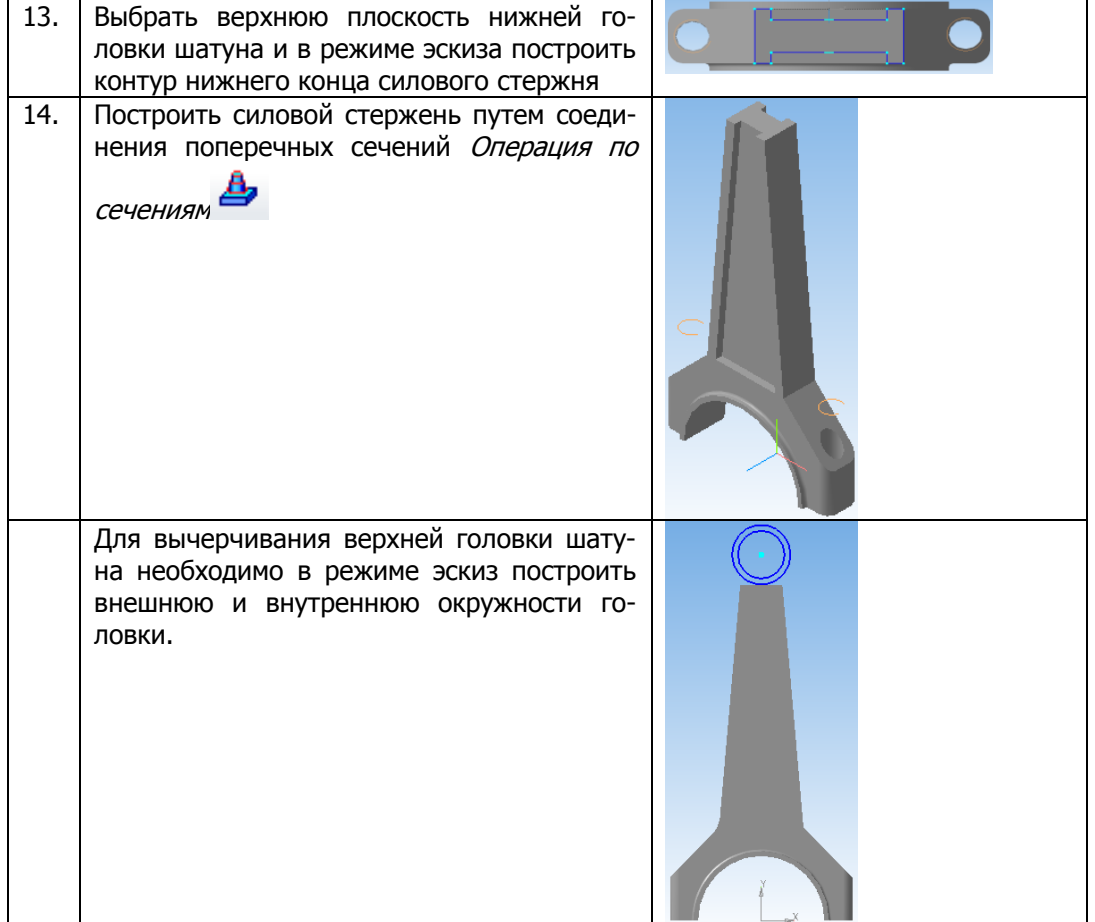

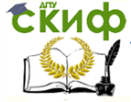

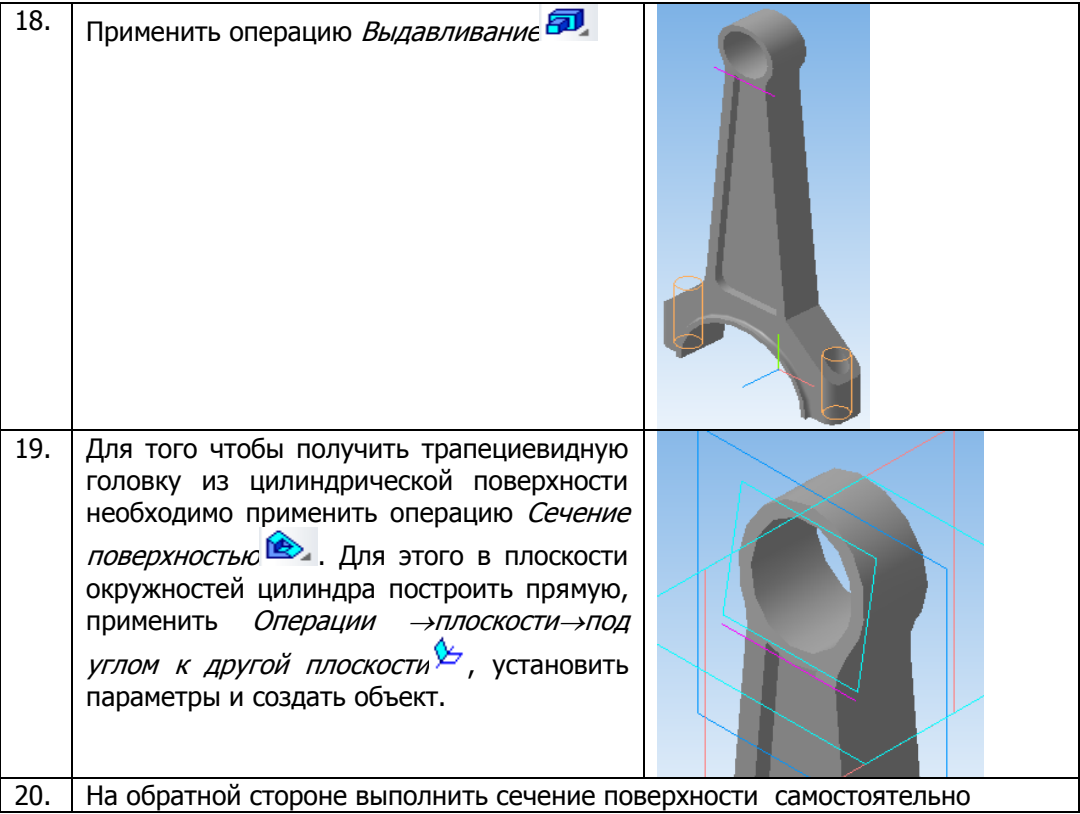

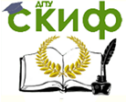

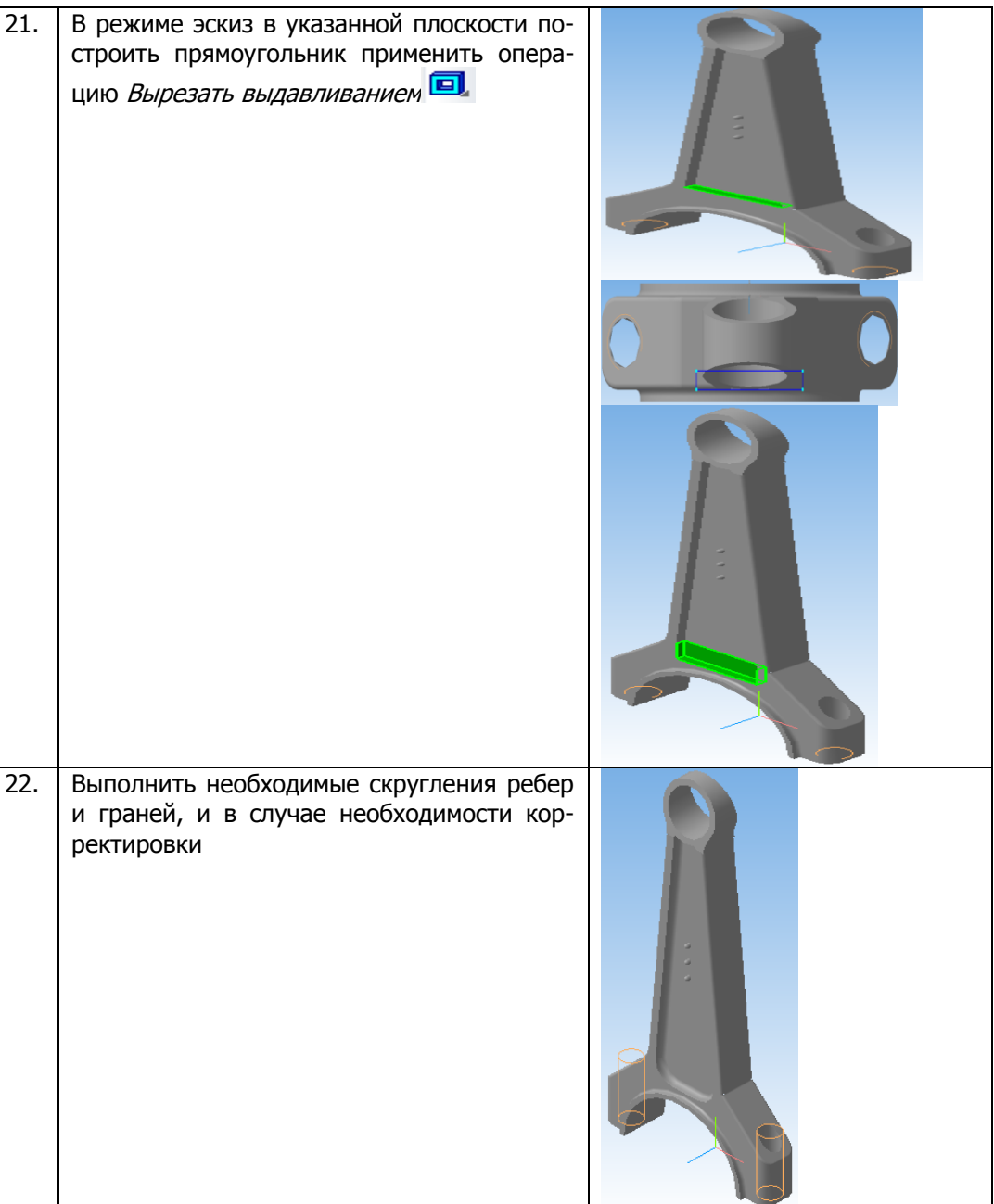

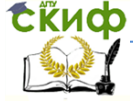

Системы автоматизированного проектирования автомобилей и тракторов

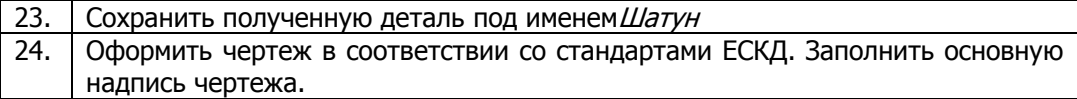

## **4.2.7** Поршень

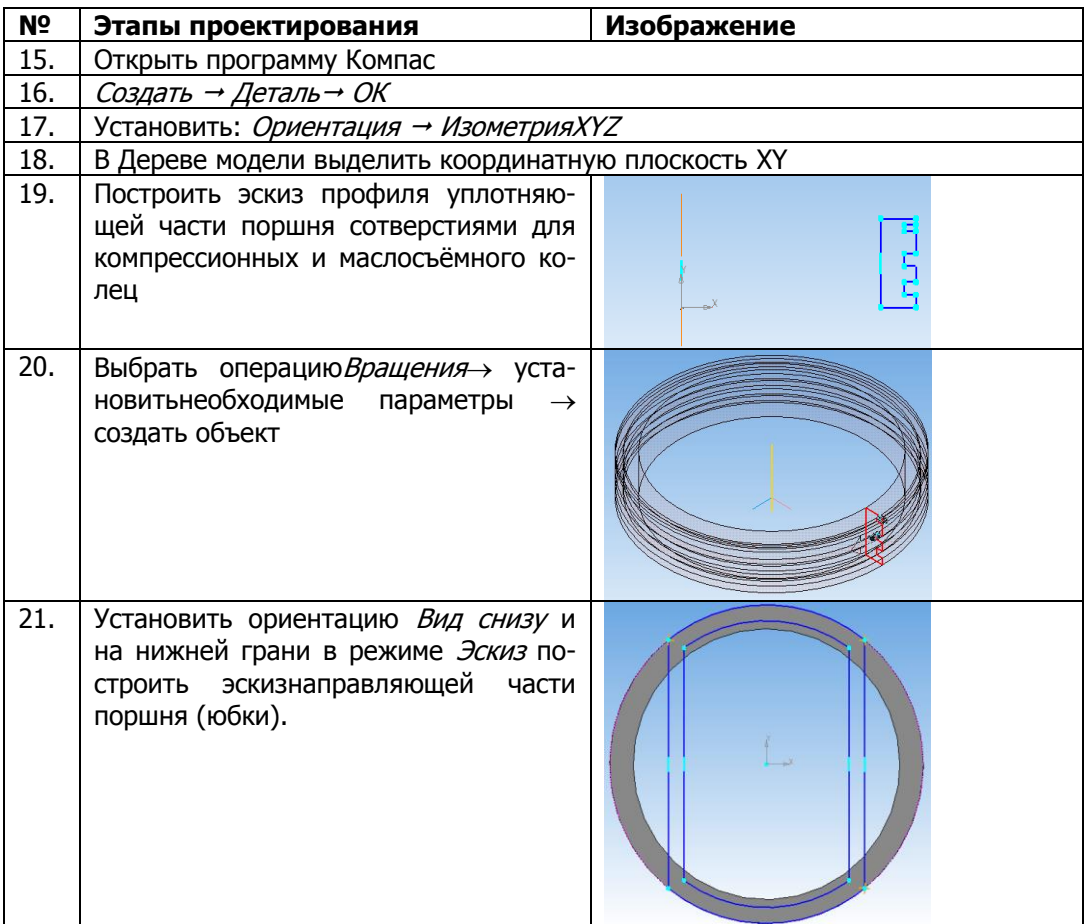

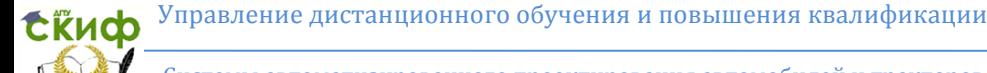

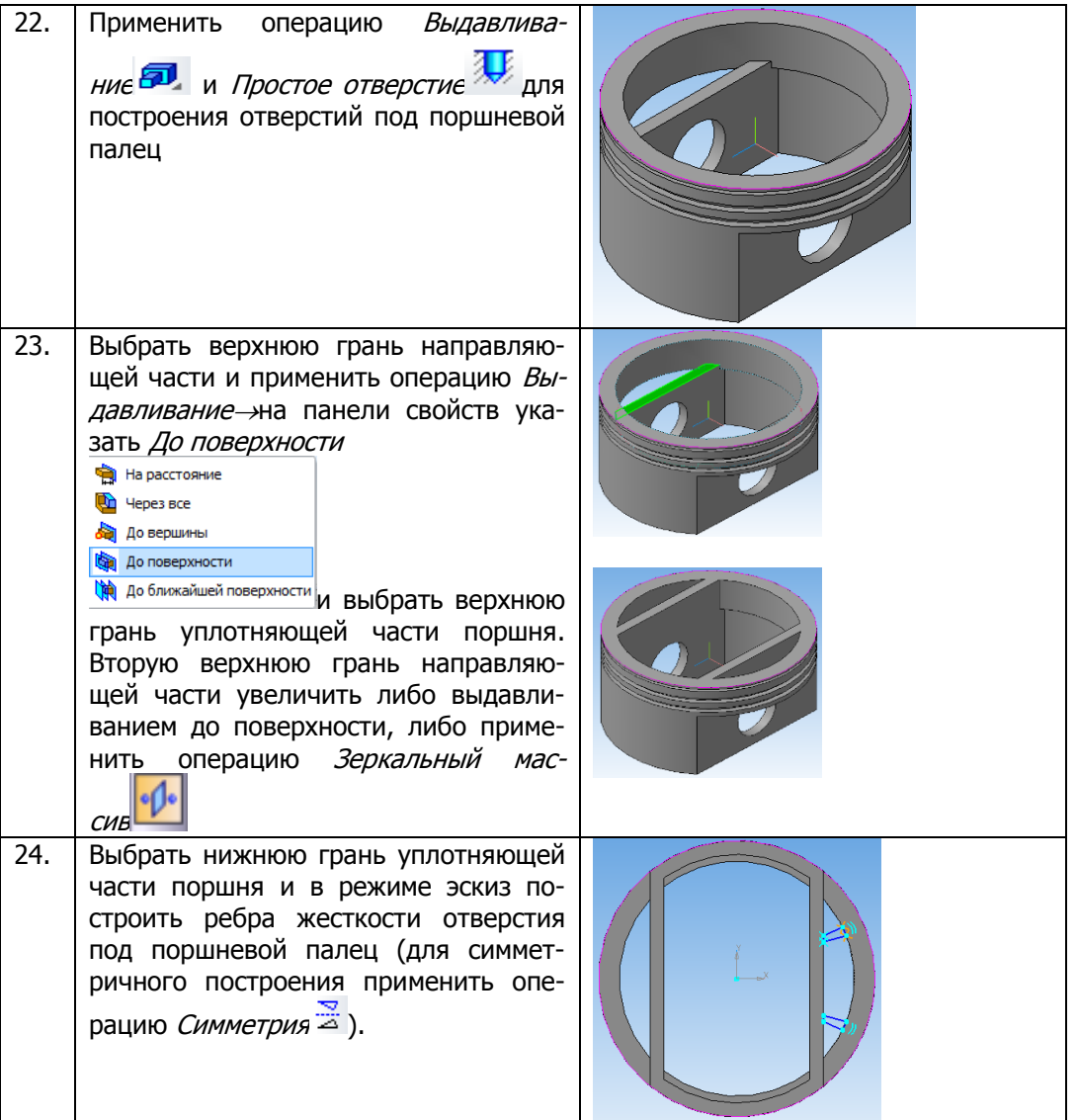

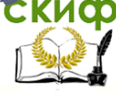

25. Выбрать верхнюю грань направляющей части и применить операцию Выдавливание- на панели свойств указать До ближайшей поверхности На расстояние Через все До вершины До поверхности До ближайшей поверхности Зеркально отразить ребра жесткости на левую сторону. 26. Выбрать внутреннюю грань направляющей части и в режиме эскиз построить две окружности: одну радиусом равным отверстию под палец, а вторую до низа юбки поршня 27. применить операцию Выдавливание и Зеркальный массив 28. На верхней грани уплотняющей части поршня построить эскиз днища и применить операцию выдавливание 29. Конструирование формы днища:

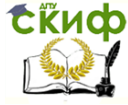

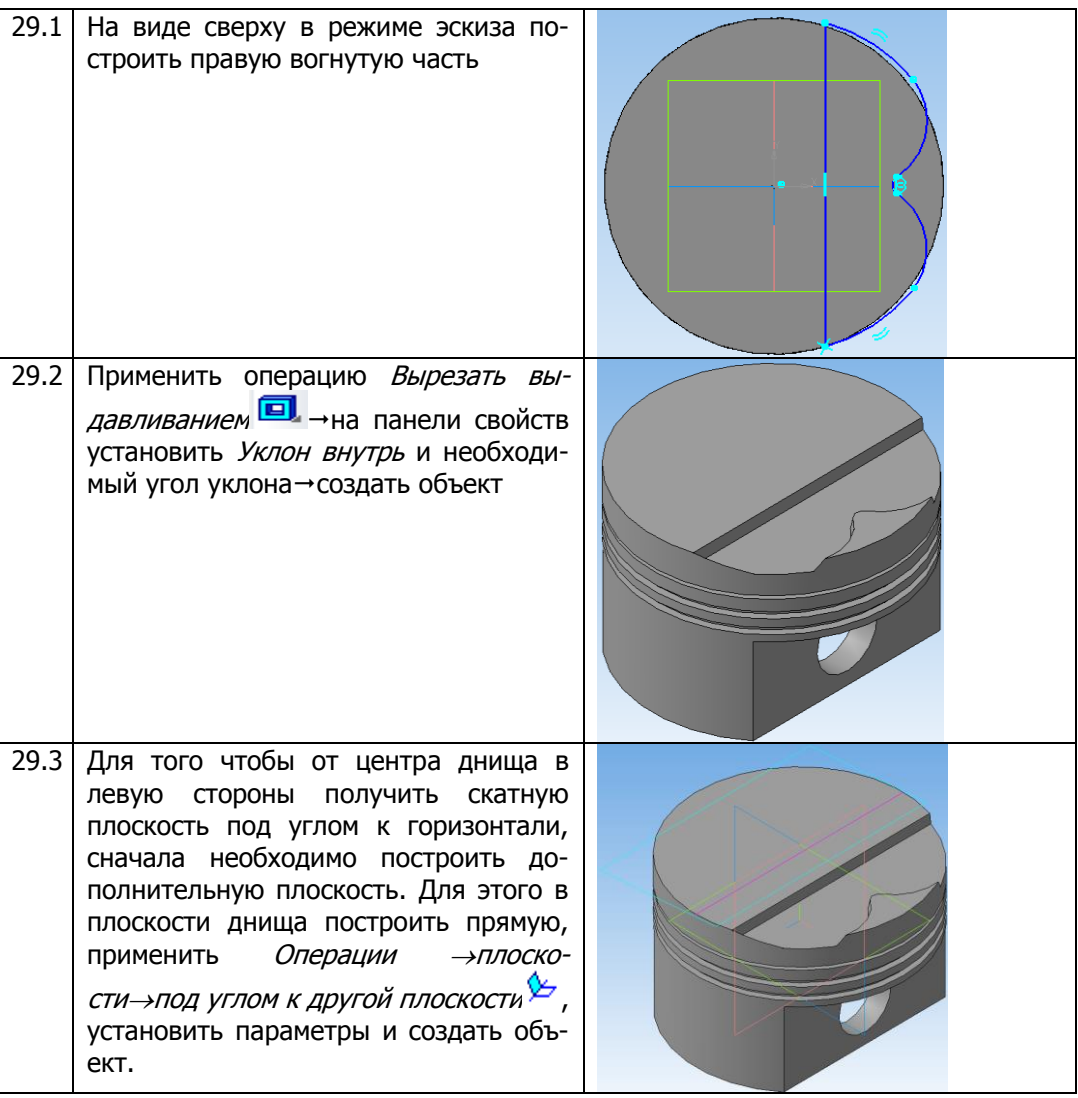

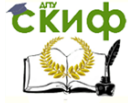

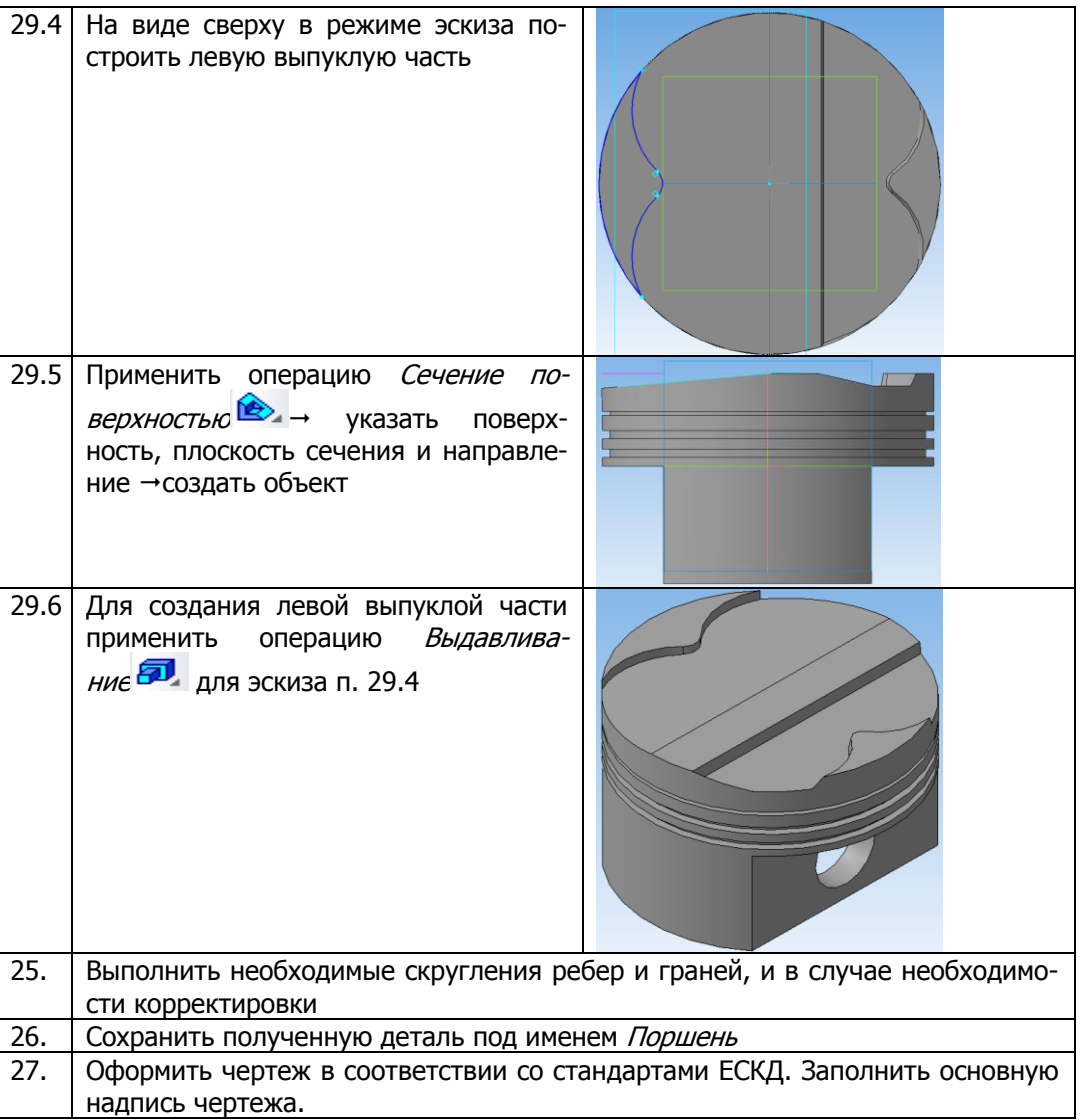

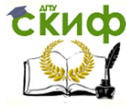

# <span id="page-33-0"></span>5.ВЫПОЛНЕНИЕ ЛАБОРАТОРНОЙ РАБОТЫ № 3: «СОЗДАНИЕ СБОРОЧНОГО ЧЕРТЕЖА»

Цель работы: изучить особенности работы в среде Сборка, предназначенной для построения трехмерной сборочной модели и закрепить знания на практике.

#### Задание:

1. Используя созданные модели деталей, создать трехмерную модель сборочной единицы изделия «Поршневая группа ДВС BMW», вставляя готовые модели в сборку. Для построения трехмерной сборочной единицы в КОМПАС-3D предусмотрен специальный документ — Сборка.

2. Сформировать ассоциативные виды на листе формата А2.

3. На главном виде выполнить фронтальный разрез, совместив его с половиной вида.

4. Оформить сборочный чертеж изделия в соответствии с требованиями стандарта ГОСТ 2.109-73.

## Сборочный чертеж должен содержать:

1. изображение сборочной единицы, дающее представление о расположении и взаимной связи составных частей, соединяемых по данному чертежу;

2. сведения о контроле сборочной единицы;

3. указания о характере сопряжения и методах его осуществления;

4. размеры и предельные отклонения, которые должны быть проконтролированы или выполнены по данному чертежу;

5. указания о способе выполнения неразъемных соединений (сварных, паяных и др.);

6. номера позиций составных частей, входящих в изделие;

7. габаритные размеры, определяющие предельные внешние или внутренние очертания изделия:

8. установочные размеры, по которым изделие устанавливается на месте монтажа;

9. присоединительные размеры, по которым изделие присоединяется к другим изделиям;

10. необходимые справочные размеры.

Необходимо использовать упрощения, допускаемые при выполнении сборочного чертежа, по ГОСТ 2.109-73.

Поэтапное создание сборочного чертежа

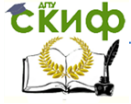

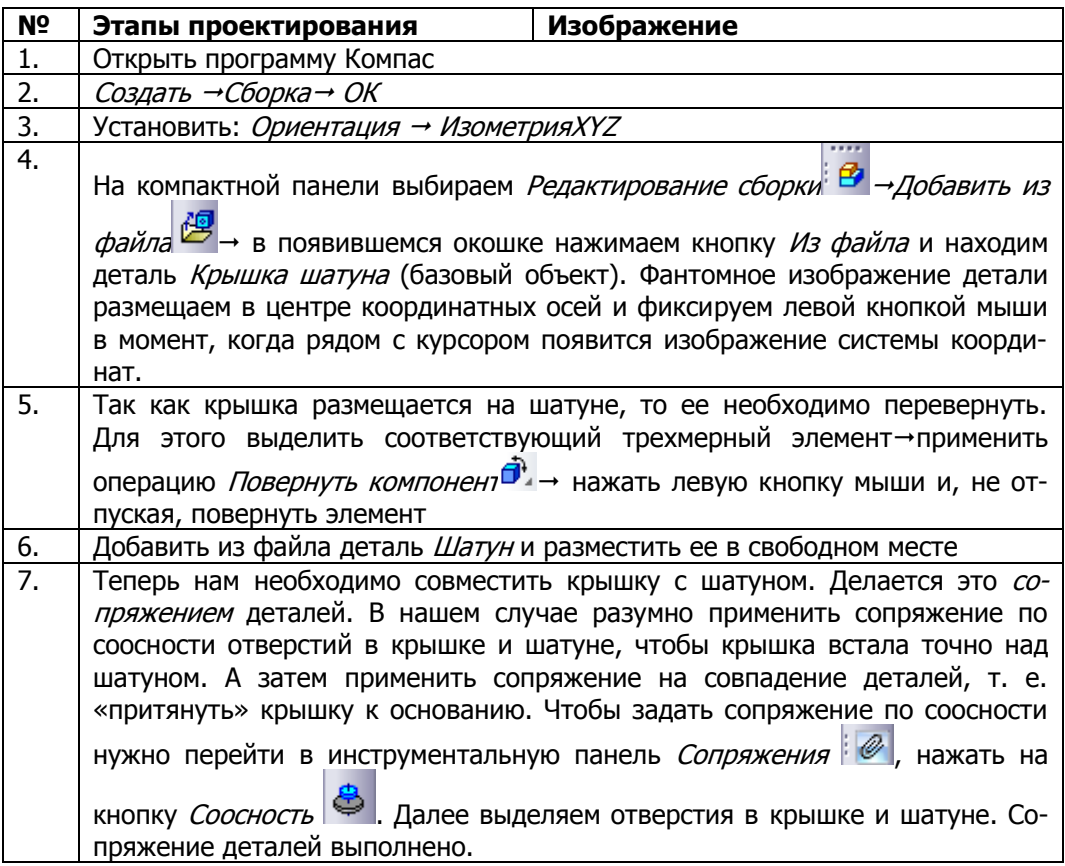

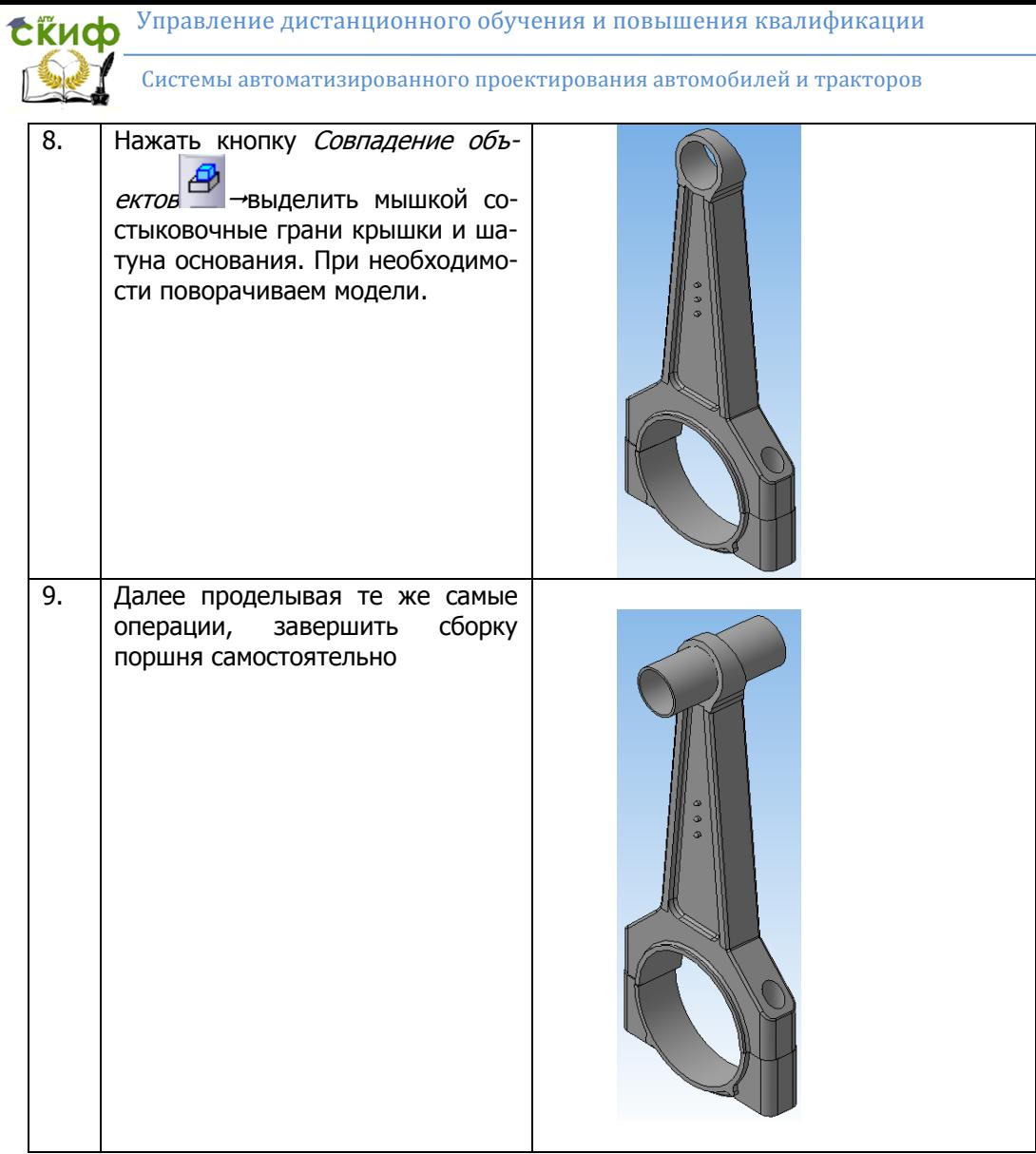

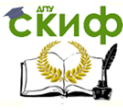

Системы автоматизированного проектирования автомобилей и тракторов

10. Из библиотеки Стандартные изделия вставить в сборку крепежные детали болты.

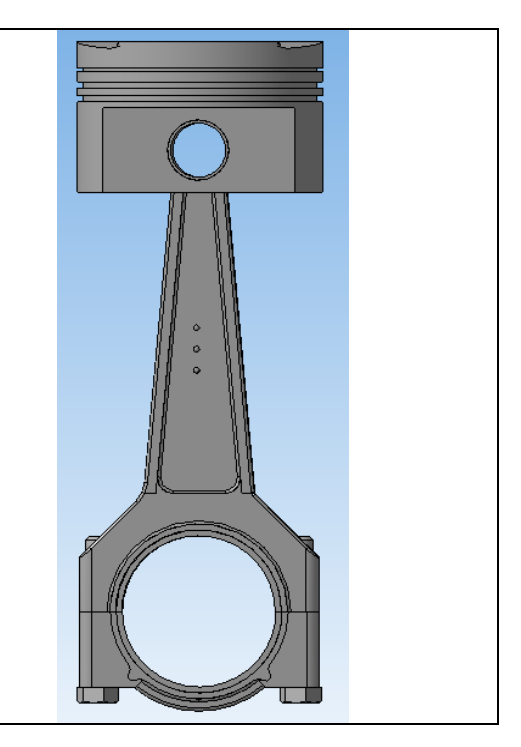

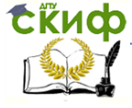

# <span id="page-37-0"></span>**6.ВЫПОЛНЕНИЕ ЛАБОРАТОРНОЙ РАБОТЫ № 4: «СОЗДАНИЕ ДОКУМЕНТА СПЕЦИФИКАЦИЯ ДЛЯ СБОРОЧНОГО ЧЕРТЕЖА»**

**Цель работы:** изучить особенности работы в среде Спецификация, предназначенной с целью облегчения создания спецификации и закрепить знания на практике.

#### **Задание:**

1. Создать спецификацию к сборочному чертежу в ручном

2. Создать спецификацию к сборочному чертежу в полуавтоматическом режиме.

#### **Краткая теория**

Для выполняемого сборочного чертежа поршневой группы спецификация состоит из разделов: документация, детали, стандартные изделия. Наименование каждого раздела указывают в виде заголовка в графе Наименование и подчеркивают тонкой линией. Пример оформления спецификации представлен в Приложении 3. В раздел Документация включить сборочный чертеж, записав Сборочный чертеж, а в графе Обозначение дать обозначение документа, например, АТК 41.08. ХХ. 000 СБ, где АТК 41 группа,  $8$  - номер семестра,  $XX$  — номер варианта.

В разделе Стандартные изделия следует записать крепежные детали в алфавитном порядке: болты, винты, гайки, шайбы. Запись наименований крепежных изделий, делать в соответствии с условным обозначением каждой детали по стандарту. В графе Поз. указать порядковые номера составных частей изделия. В графе Формат указать обозначение формата, на котором выполнен чертеж детали изделия, например, А3 или Б/ч, что обозначает «Без чертежа». **Номера позиций в спецификации должны соответствовать номерам позиций деталей, проставленных на сборочном чертеже.**

#### **Поэтапное создание спецификации**

1. Для создания файла типа **Спецификация** раскрыть пункт меню Файл **→** Создать → Спецификация → ОК. На экране появится таблица спецификации без рамки и основной надписи.

Ручной способ заполнения спецификации выполняется в нормальном режиме, а заполнение основной надписи — в режиме **Разметка страниц**.

2. На панели инструментов спецификации активизировать

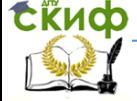

команду *Добавить раздел*  $\boxed{3}$   $\rightarrow$  Документация  $\rightarrow$  Создать, когда строка станет доступной для ввода следующей информации заполнить поля обозначение, наименование и формат.

3. Если есть необходимость в уменьшении числа резервных строк, то это можно выполнить командой Количество резервных строк .

4. На панели инструментов спецификации активизировать команду Добавить раздел  $\rightarrow$  Детали  $\rightarrow$  Создать, заполнить параметры деталей, входящих в сборку.

5. Для создания раздела Стандартные изделия выполнить Добавить раздел → Стандартные изделия → Создать. Заполнить активную строку. Не заполнять колонку Формат, а в колонке Позиция, проставить номера позиций как продолжение номеров раздела Детали.

6. Для заполнения основной надписи необходимо перейти в режим Разметка страниц, сделав щелчок на соответствующей кнопке **В** в панели Вид. Заполнить основную надпись, предварительно сделав ее активной двойным щелчком в любой графе надписи. После заполнения всех граф щелкнуть на кнопке Создать объект в панели свойств.

7. Сохранить файл спецификации.

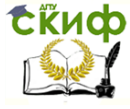

Системы автоматизированного проектирования автомобилей и тракторов

# <span id="page-39-0"></span>**7.ВЫПОЛНЕНИЕ ЛАБОРАТОРНОЙ РАБОТЫ № 5: «ЗАКРЕПЛЕНИЕ ЗНАНИЙ»**

**Цель:** самостоятельное трехмерное моделирование предложенной детали

#### **Задание:**

1. По рабочему чертежу детали выполненному в п. 1 выполнить трехмерную твердотельную модель детали, самостоятельно разработав технологию и этапы моделирования.

2. Оформить ее свойства — обозначение и наименование.

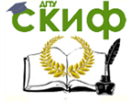

Системы автоматизированного проектирования автомобилей и тракторов

## <span id="page-40-0"></span>**СПИСОК ИСПОЛЬЗОВАННЫХ ИСТОЧНИКОВ**

1. ГОСТ 23501.101-87 «Системы автоматизированного проектирования. Основные положения»

2. Мизинина, И. Н. Мизинина, А. И. Жильцов, И. В. Англорусский и русско-английский словарь ПК. — М.: ОЛМА-Пресс Образование, 2006.

3. ГОСТ 23501.108-85 «Системы автоматизированного проектирования. Классификация и обозначение»

4. Аскон. Система трехмерного моделирования. 1989-2015 // [Электронный ресурс].

URL: <http://kompas.ru/>

5. ГОСТ 2.104-68 ЕСКД. Основные надписи. - Введ. 1971-01- 01. - М. : Изд-во стандартов, 2002. - 8 с.

6. ГОСТ 2.102-2013 ЕСКД. Виды и комплектность конструкторских документов. – введ. 2014-06-01. – М. : Стандаринформ, 2014. – 15 с.

7. Большаков В. П. Твердотельное моделирование деталей в САD-системах: AutoCAD, КОМПАС-3D, SolidWorks, Inventor, Creo: учебное пособие. – СПб : Питер, 2014. – 304 с.

<span id="page-41-0"></span>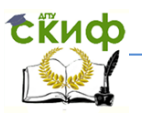

Лидерство

## **ПРИЛОЖЕНИЕ А**

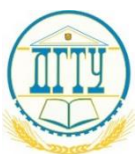

# **МИНИСТЕРСТВО ОБРАЗОВАНИЯ И НАУКИ РОССИЙСКОЙ ФЕДЕРАЦИИ ФЕДЕРАЛЬНОЕ ГОСУДАРСТВЕННОЕ БЮДЖЕТНОЕ ОБРАЗОВАТЕЛЬНОЕ УЧРЕЖДЕНИЕ ВЫСШЕГО ПРОФЕССИОНАЛЬНОГО ОБРАЗОВАНИЯ «ДОНСКОЙ ГОСУДАРСТВЕННЫЙ ТЕХНИЧЕСКИЙ УНИВЕРСИТЕТ»**

# **(ДГТУ)**

**Факультет «Машины и оборудование агропромышленного комплекса» Кафедра «Технологии и оборудование переработки продукции АПК»**

# **АЛЬБОМ РАБОЧИХ ЧЕРТЕЖЕЙ**

## **По дисциплине «Системы автоматизированного проектирования»**

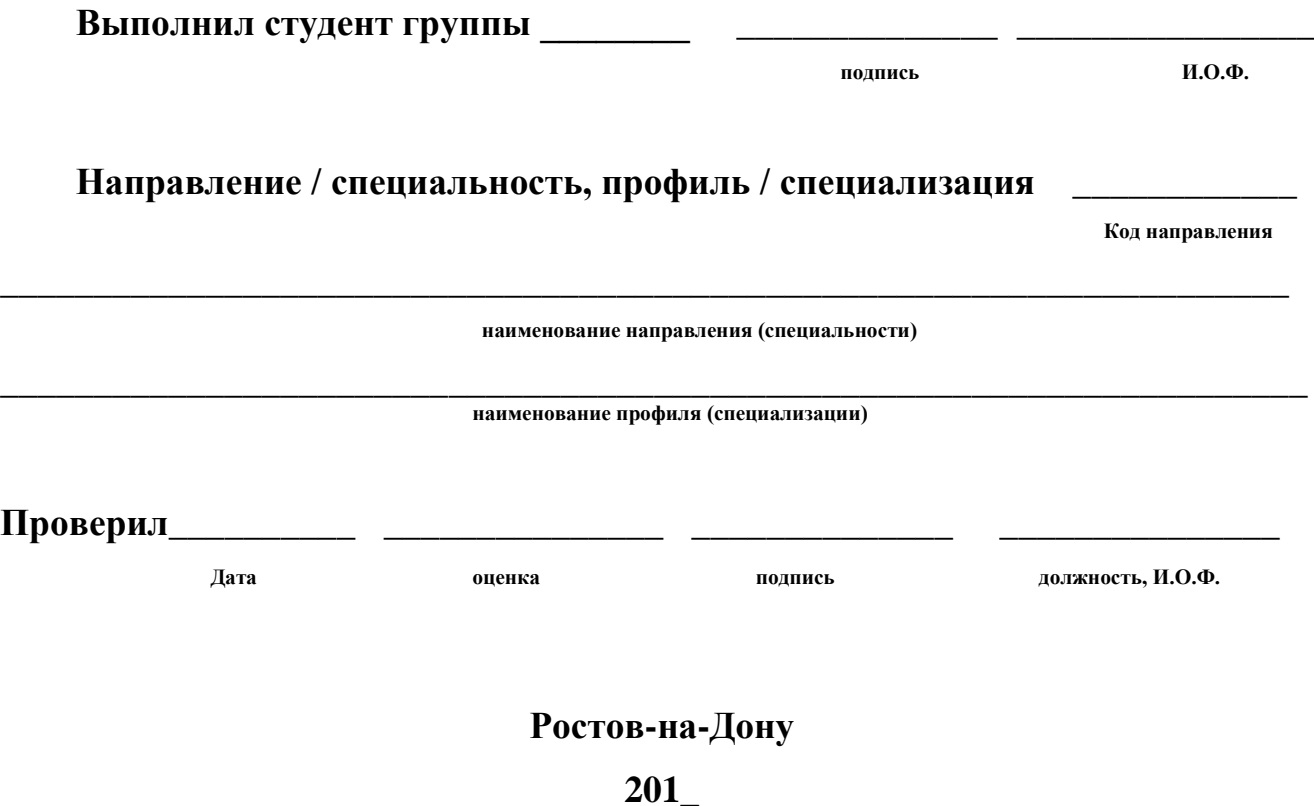

<span id="page-42-0"></span>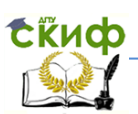

Лидерство

## **ПРИЛОЖЕНИЕ Б**

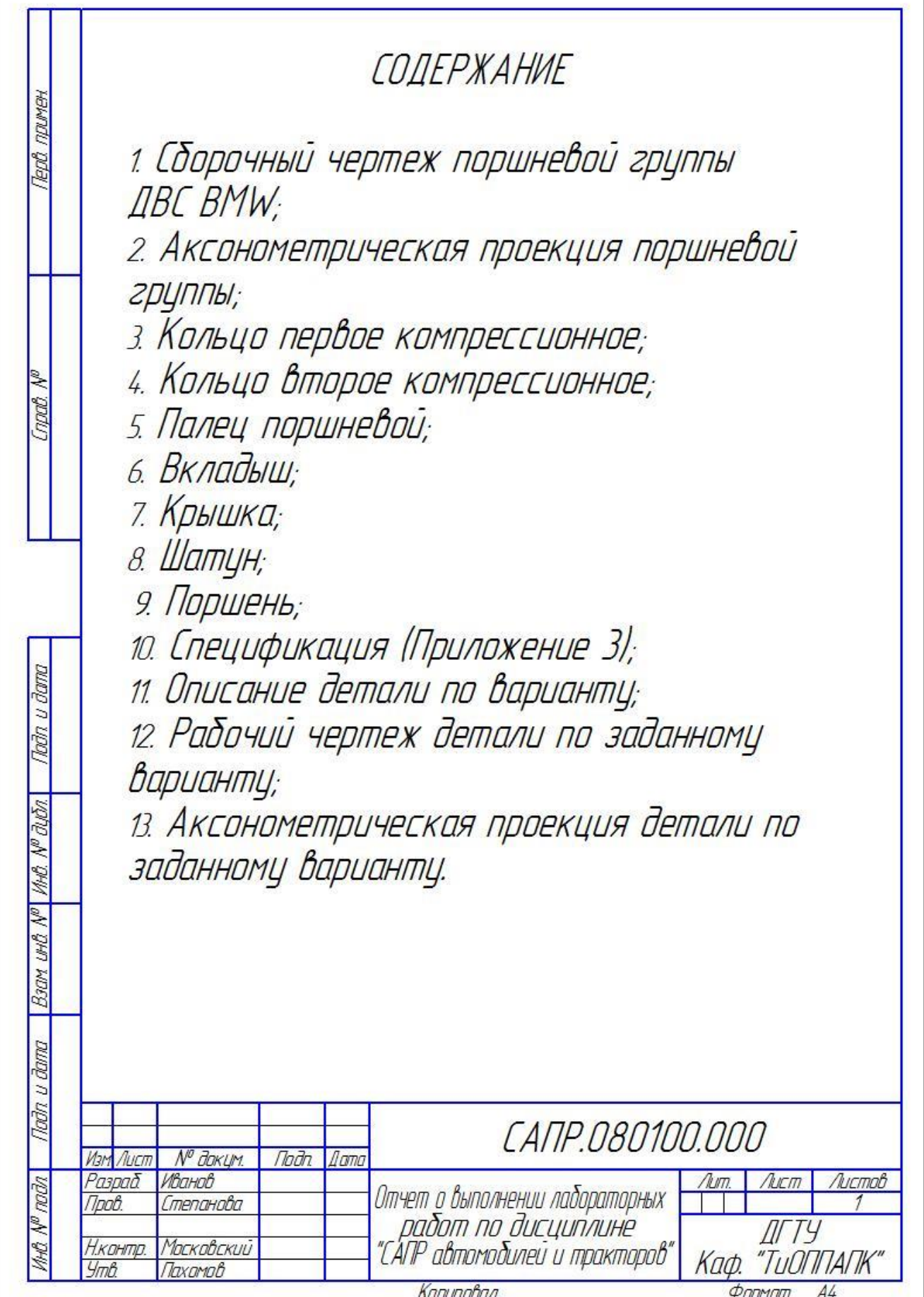

<span id="page-43-0"></span>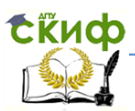

Лидерство

## **ПРИЛОЖЕНИЕ В**

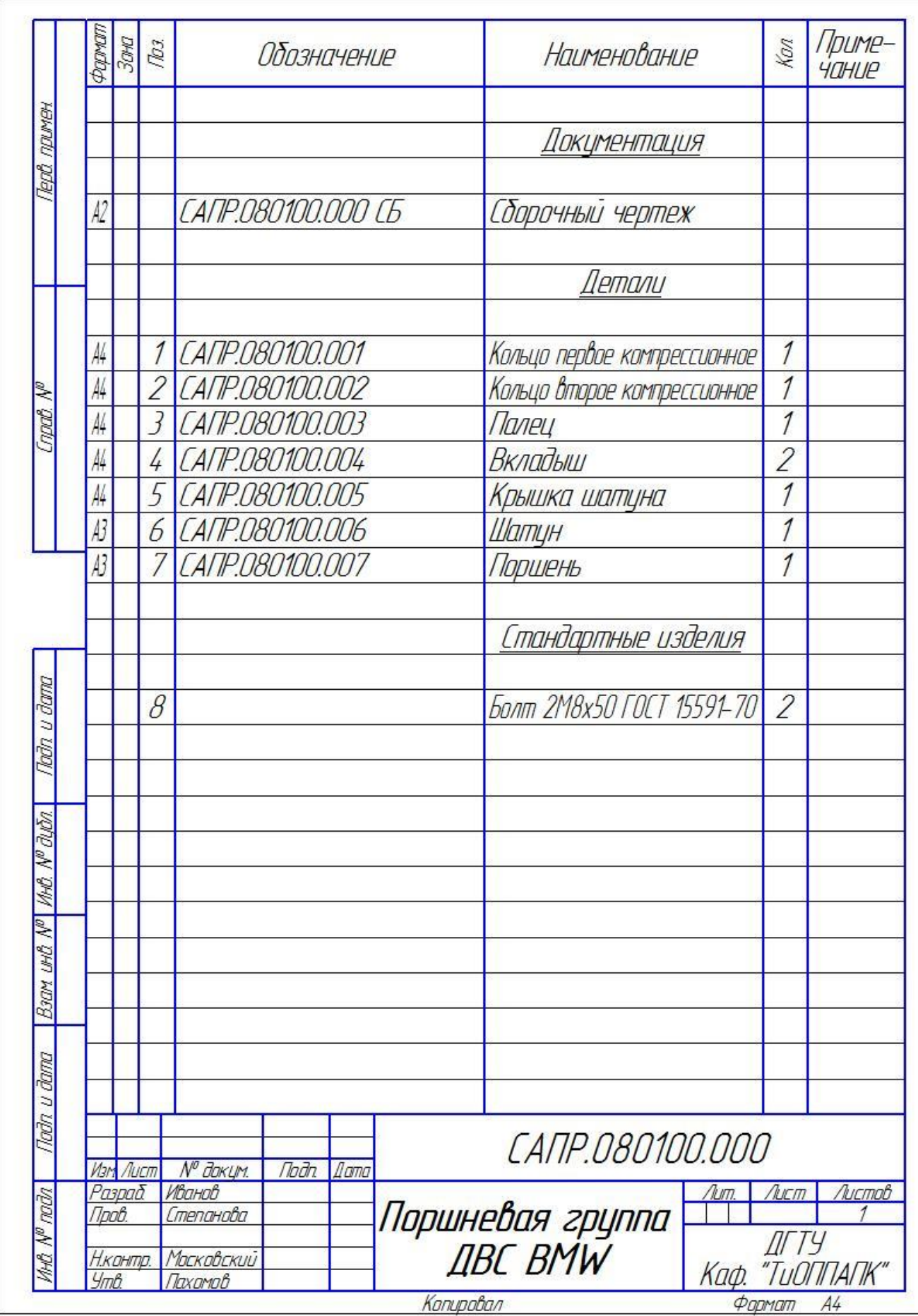

Копировал